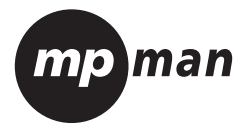

# **MPCS1**

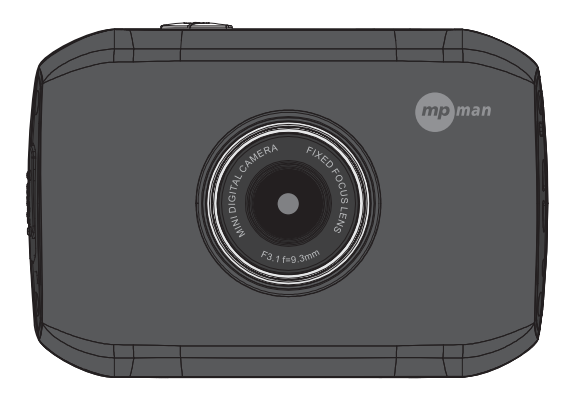

## Mounting Accessories

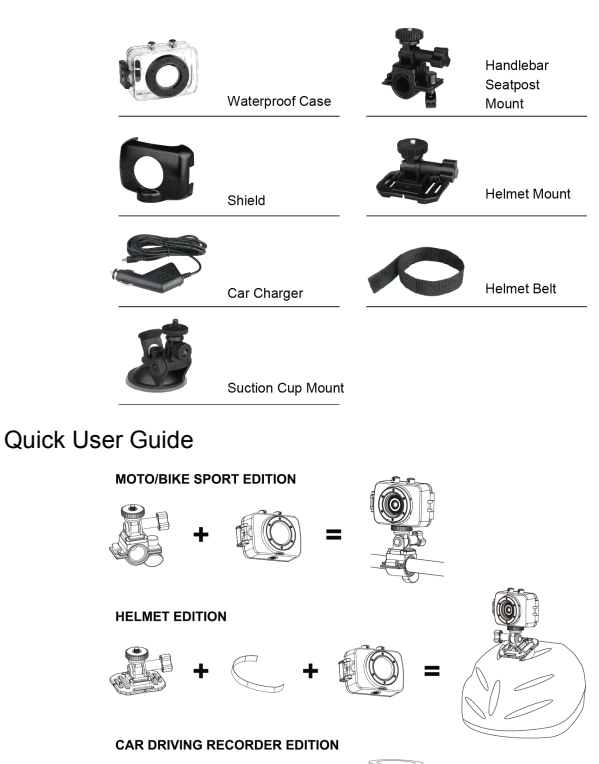

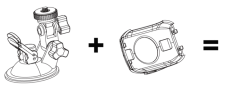

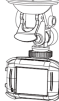

#### **Functions Functions**

This user's manual has referred to the latest information we had when this user's manual was made. The screen display and illustrations are used in this user's manual for the purpose of introducing details of this digital camera in <sup>a</sup> more specific and direct way. Difference may arise between these displays and illustrations and the digital camera actually available for you due to difference in technological development and production batch, under which case, the actual functions of this video camera shall prevail.

#### **Announcements Announcements Announcements**

Please read the Announcements carefully before using this video camera for proper and safe operation, so as tobring its optimum performance into play and extend its service life.

- � Do not expose the video camera to sunshine directly, nor point its lens to sunlight. Otherwise, the image sensor of the video camera may be damaged.
- � Take good care of the video camera and preven<sup>t</sup> water or sand particles from entering the video camera when it isused on the beach or water, because water, sand particles, dust or componen<sup>t</sup> containing salt maydamage the video camera.
- � Keep the video camera contaminated free of dust and chemical materials. Place it in <sup>a</sup> cool, dry and well ventilated place. Donot place the video camera in <sup>a</sup> high temperature, moist or dusty place.
- � Please check if the video camera can operate normally before use.
- � If dirt or stain is accumulated on the video camera or on its lens, use soft, cleanand dry rag to wipe it away gently. If the video camera or its lens is stained with sand particles, blow them away gently. Do not use cloth to wipe arbitrarily. Otherwise, it mayscratch the surface of video camera or its lens.
- If it is required to clean camera surface, firstly blow away the sand dust accumulated on this surface, and then wipe the camera gently with rag or tissue applicable to optical equipments. Please use the cleaning agen<sup>t</sup> of video camera for wiping if necessary. Do not use organic solvent to clean the video camera.
- � Do not touch the lens surface with fingers.
- � Please back up the data if the memory card inside this video camera is used for the first time.
- The externally installed memory-cards are manufactured from precise electronic components. Data may be lost or damaged under the following circumstances:
	- 1. Improper use of the memory card.
	- 2. The memory card is bent, dropped or collided.
	- 3. Place it under high temperature or moist environment or expose to sunshine directly.
	- 4. Electrostatic or electromagnetic field exists around the memory card.
	- 5. This memory card is taken out or power supply is interrupted when this video camera or computer is connected to the memory card (i.e. during reading, writing and formatting).
	- 6. Touch the metal contact surface of the memory card with fingers or metal materials.

## **System Requirements**

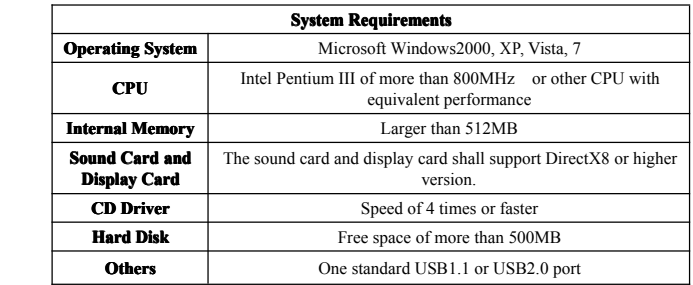

## **Introduction to Appearance and Keypad**

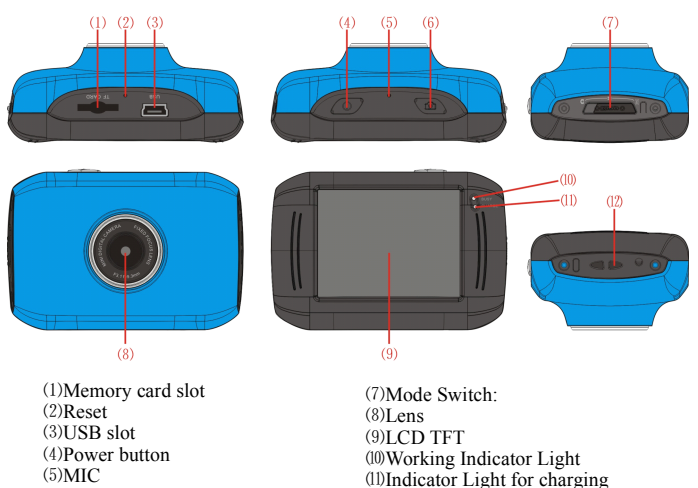

⑹Shutter button

⑿ Wrist strap eyelet

## **1. Charge the built-in lithium battery battery**

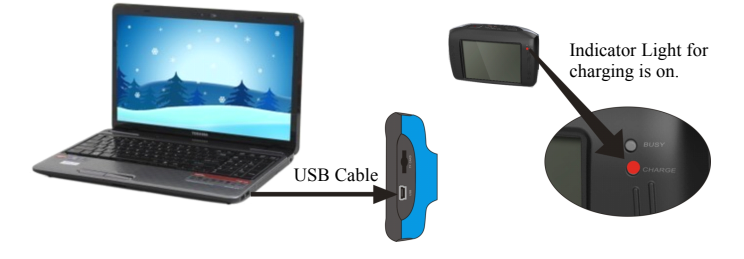

Connect the video camera with computer for charging in the shutdown state. The indicator light for charging is on at this time and will be off after charging. In general, it can be fully charged after 2-4 hours.

### **2. Use of Memory Card**

- 1. Push the memory card into the card slot according to the concave lettering beside the slot of memory card till it is completely inserted.
- 2. To take out the memory card, gently press the end of the memory card inward and it will pop up.

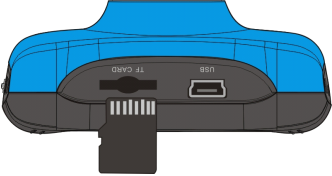

**Note: No built-in built-inmemory is available availablein this video camera. Make sure to insert memory card before using.**

#### **3. Startup/Shutdown Startup/Shutdown**

3.1 Startup: Press the POWER button for 3 seconds, the screen is displayed and the camera is on.

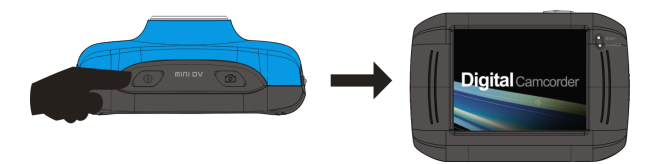

3.2. Shutdown: Press the POWER Key, and the camera will be shut down. .

Automatic shutdown: when the idle time of the video camera reaches the time for automatic shutdown, it will be shut down automatically to save power. The default time of this camera for automatic shutdown is 5 minutes.

3.3. Shutdown in case of power shortage: when the power of the battery is insufficient, the LCD display screen will display the low power icon. Please charge it in time. When indicate light turns red and flickering, the video camera will be shut down automatically.

#### **4. Conversion Conversionbetween betweenFunction FunctionModes**

Three modes are available for this video camera, i.e. picture taking mode, video recording mode and vehicle-mounted mode. Conversion is available via the mode switch after startup.

Picture taking mode: pictures can be taken;

Video recording mode: video can be recorded;

Vehicle-mounted mode: videotape can be recorded.

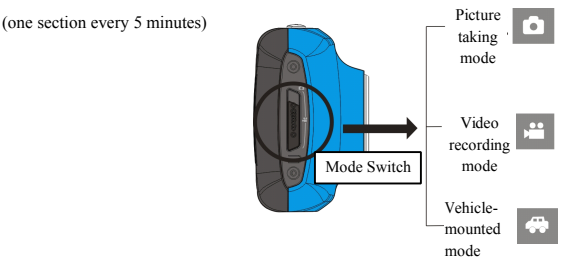

#### **5. Indicator Indicatorlight**

**Busy light:** when the camera is busy (such as, recording a film, taking photos, automatic off-screen), the busy light will be on.

**Charging light:** when the light is on for a long time, it prompts the user that the camera is charging.

#### **6.** Video recording mode

When the mode switch is turned to video recording mode, press the shutter button once or click the LCD center once to begin recording under previewing state; press the shutter button once again if you want to stop recording, and the camera will alsostop recording, automatically when the memory card is full or the power is insufficient.

1 **00:12:18: 00:12:18:** Timer means that video recording can still last for 12 minutes and 18 seconds.

**2** : mode icon, represents that the video camera is

in video recording mode.

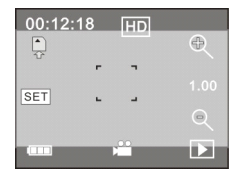

- 3 : videoing size, clicks this icon and you can choose 720P/VGA.
- $\uparrow$  : means that the memory card is inserted at present.
- 5 : digital zoom icon, click it and enlarge it.
- $6 \leq$  : digital zoom icon, click and minify it.
- 7 : visual shutter, touch this visible frame for taking photos or recording.
- 8 **8 : battery icon, represents the power status of the battery.**
- $9 \times 100$  : represents the status of digital zoom.
- $10$   $\Box$  : click this icon to switch to the playback mode.

 $11$   $\overline{\text{SET}}$  click this icon to set the date and time, finished setting and press Shutter key to confirm.

#### **7 Picture taking mode:**

#### **Switch the mode switch into the Picture Picturetaking mode, press the shutter button or click the LCD center once under the previewing state to take <sup>a</sup> photo:**

- 1 **0/1234: 0/1234:**Counter, indicating current number of photos taken already /number of photos to be taken.
- 2 **:** mode icon, indicating that the camera is in photo taking mode.
- $3 \times 10^{10}$  : video size, click this icon to select the photo resolution.
- $4 \div$  : means that the memory is been inserted at present.
- $\overline{5}$   $\overline{8}$  : digital zoom icon, click it to enlarge.
- $\sqrt{8}$  : digital zoom icon, click it to minify.

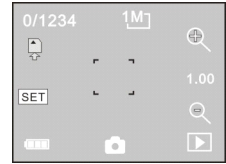

- 7 : visual shutter, touch this visible frame for taking photos or recording.
- 8 **8 : battery icon, indicates the power status of the battery.**
- $9 \times 1.00$ : represents the status of digital zoom.
- $10$   $\Box$  : click this icon to switch to the playback mode.

11  $\overline{\text{SET}}$  click this icon to set the date and time, finished setting and press Shutter key to confirm.

#### **8 Vehicle-mounted mode:**

Turn the mode switch to vehicle-mounted mode, press the shutter button or click the LCD center once under the preview state to begin recording, save <sup>a</sup> segmen<sup>t</sup> for recording every 5 minutes, then start to record the next segmen<sup>t</sup> of video. When the storage card is full, the earliest segmen<sup>t</sup> of video will be deleted to release the corresponding space for continuous recording.

- 1 00:12:18 timer, indicating that the camera can still record for 12 minutes and 18 seconds.
- 2  $\ddot{\circ}$  : mode icon, representing that the camera is in vehicle-mounted mode.
- $3$   $\blacksquare$  : video size, click this icon to select 720P, VGA.
- $\overrightarrow{4}$  : represents that the memory card has been inserted .
- 5 : digital zoom icon, click it to enlarge.
- $\mathbb{R}$   $\cdot$  digital zoom icon, click it to minify.
- $\mathbb{R}^2$ : visual shutter, touch this visible frame for taking photos or recording.
- 8 **EXECUTE:** battery icon, representing the current power status of the battery.
- $9 \times 1.00$  : represents the status of digital zoom.
- $10<sup>2</sup>$  : click this icon to switch into the playback mode.
- 11  $SET_3$  click this icon to set the date and time, finished setting and press Shutter key to confirm.

### Note: the screen will be off automatically during recording process in order to save **power; user can press the power button shortly shortly to start the screen and restore display. display.**

#### **9 Playback mode:**

**9.1** After starting up and entering the previewing state, click the playback icon ( $\Box$ ) at the lower right corner of the LCD to switch to the playback mode:

#### Click

- $1$   $\left|$ <sup>AVI</sup> : represents that the current file is an AVI video file.
- $2 \times 1/1$ : represents that there is one file in the current folder/one file in total.
- 3  $\boxed{100}$  : current folder name (such as: I:\DCIM\100MEDIA
	- I: is the movable disk of the device).
- $4 \times$  Means that clicking can select files frontwards.

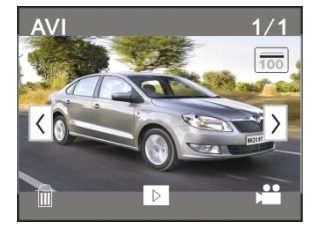

- $5 \times$ : Means that clicking can select files backwards.
- 6 : Means that clicking can activate to confirm the deletion of the current file picture.
- $7 \quad \boxed{\triangleright}$  : Means that clicking can play the current movie clips.
- 8 : Means that clicking can switch back to the previous photo mode (video mode).

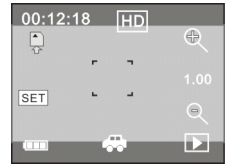

#### **9.2 Movie clips playing: playing:**

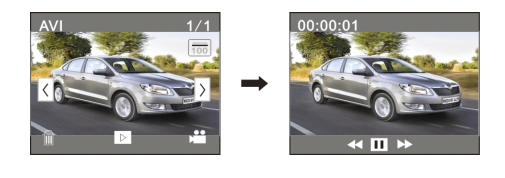

Click to pause playing, click to play forward, and click to play backward.

#### **9.3 File deletion: deletion:deletion:**

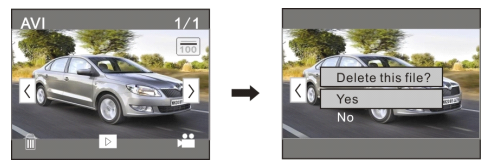

Click YES to delete the current file immediately, or click NO to cancel the reques<sup>t</sup> of deletion.

## **Apply on the personal computer computercomputer**

Connect to personal computer

The camera is provided with the plug and play function. Connect the device to the computer with USB line under turning-on state, then it will be switched into the movable hard disk mode.

Icon of movable disk will appear onthe window of "my computer". Photos/videos you have taken are saved in folder I:\DCIM\100MEDIA (I is the movable disk of this device) in the movable disk. Files recorded in vehicle-mounted mode are saved in I:\DCIM\RECORDER.

Noted: when connect to computer, it will appear "MSDC" which means it can be used **as <sup>a</sup> movable hard disk, and if you press shutter shutterbutton, it will appear "PC CAM" which only can be used to adjust the focus, and it doesn't have function. function.**

### **Technical Technicalparameters**

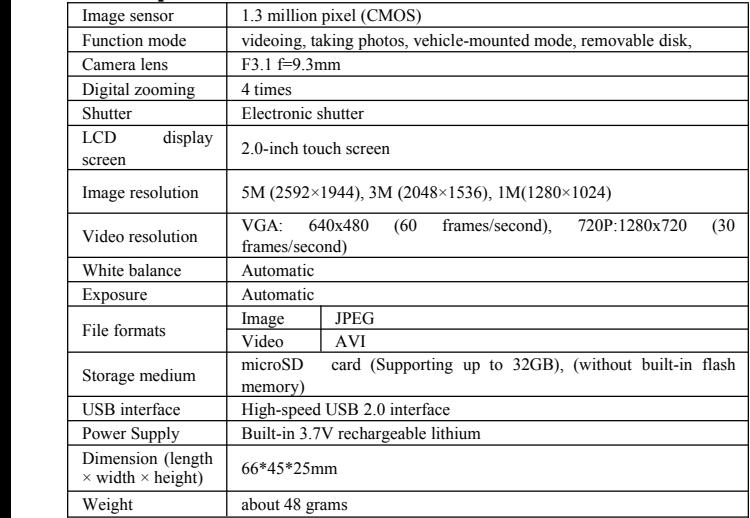

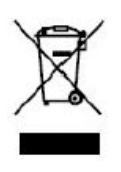

This symbol indicates that the relevant electrical product or battery should not be disposed of as general household waste in Europe. To ensure the correct waste treatment of the product and battery, please dispose them in accordance to any applicable local laws of requirement

for disposal of electrical equipment or batteries. In so doing, you will help to conserve natural resources and improve standards of environmental protection in treatment and disposal of electrical waste (Waste Electrical and Electronic Equipment Directive).

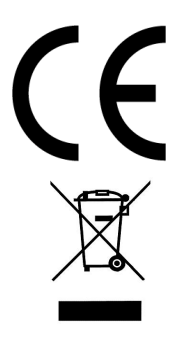

In accordance with the following applicable directives: 2004/108/EC Electromagnetic Compatibility

This product has been assessed against the following

applicable stancards: EN 55022:2006+A1:2007 EN 55024:1998+A1:2001+A2:2003 EN 61000-3-2:2006 EN 61000-3-3:2008

For more information please visit our Website% www.mpmaneurope.com

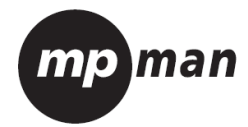

# MPCS1

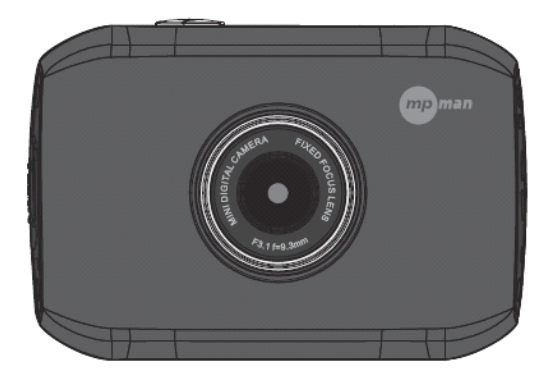

# **Accessoires de montage**

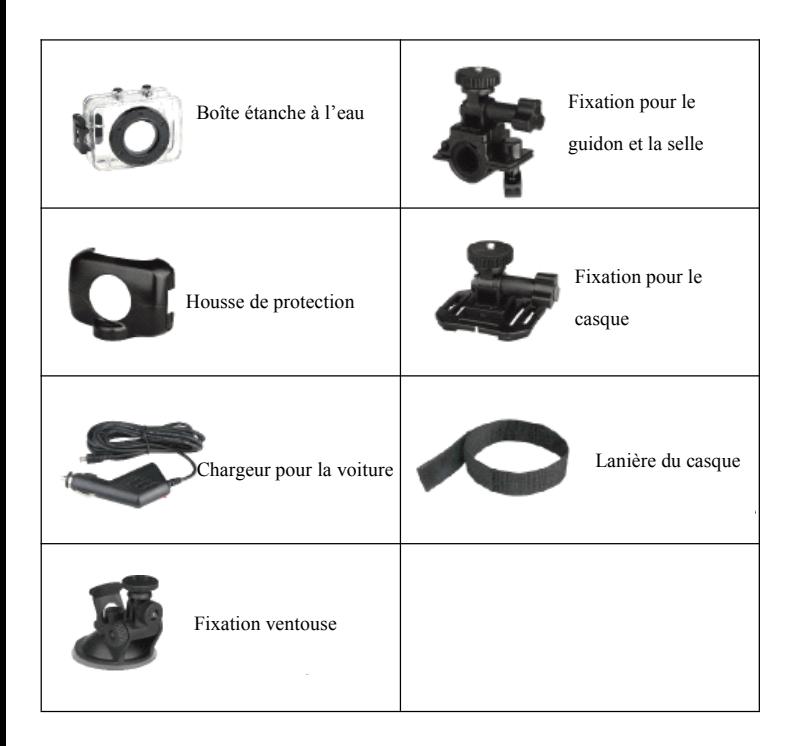

# **Guide rapide**

Version sportive pour moto- / bicyclette

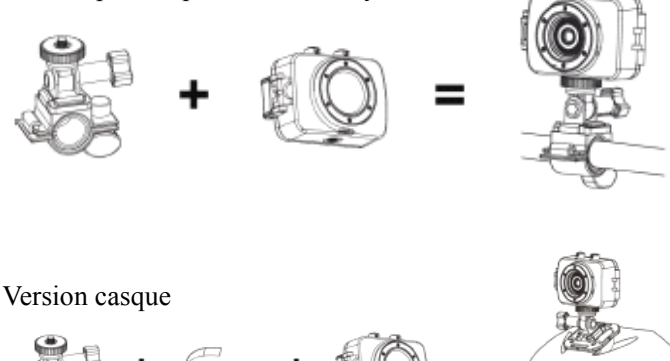

Version pour enregistrement à partir d'une voiture en

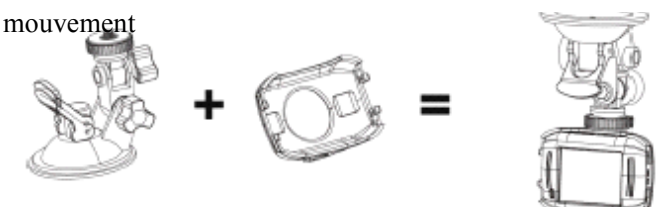

Fonctionnalités :

Merci d'avoir acheté cette caméra vidéo. La puce haute performance adoptée pour ce produit offre des avantages comme la vidéo haute définition, une grande continuité des images dynamique, la compatibilité avec le format vidéo AVI et la possibilité de prendre des images très nettes. La conception ultra portable unique adoptée pour cette caméra vidéo en fait un outil utilisable dans divers champs pour rendre votre vie quotidienne pratique, sure et pleine de couleur. Assurez-vous de lire ce manuel de l'utilisateur soigneusement et gardez-le pour référence ultérieure.

Ce manuel de l'utilisateur se réfère à l'information la plus récente à la date de sa rédaction. L'affichage de l'écran et les illustrations utilisées dans ce manuel de l'utilisateur ne sont présentées qu'afin de présenter les détails de cette caméra digitale de manière plus spécifique et plus directe. Des différences sont possibles entre ces affichages et illustrations et l'affichage réel que vous constaterez sur la caméra numérique du fait de la différence de développement technologique et le lot de production, auquel cas les fonctions réelles de cette vidéo caméra seront celles qui prévaudront.

Annonces

Veuillez lire les annonces attentivement avant d'utiliser cette caméra vidéo pour une utilisation correcte et sans danger, afin de profiter du maximum des performances en lecture et afin d'allonger sa durée d'utilisation.

N'exposez pas cette caméra à la lumière directe du soleil, et ne pointez pas sa lentille vers le soleil. Autrement, le capteur d'image de la caméra pourrait <sup>s</sup>'endommager.

Soyez très soigneux avec votre caméra et ne laissez pas de l'eau ou des particules de sable entrer dedans lorsque vous l'utilisez sur la plage ou près de l'eau, car l'eau, les grains de sable, la poussière ou les éléments contenant du sel pourraient endommager la caméra vidéo.

Gardez la camera vidéo libre de toute saleté à base de poussière ou de produits chimiques. Placez-la dans un endroit frais, sec et bien aéré. Ne placez pas la camera dans un environnement à la température trop élevée, à l'humidité ou dans un endroit poussiéreux afin d'éviter qu'elle ne tombe en panne.

Assurez-vous d'utiliser la caméra régulièrement lorsque vous la ranger pendant une période prolongée. Vérifiez si la caméra peu<sup>t</sup> fonctionner normalement avant de l'utiliser.

Si de la saleté ou des taches <sup>s</sup>'accumulent sur lacaméra ou sur sa lentille, utilisez un chiffon doux, propre et sec pour la nettoyer doucement. Si la caméra vidéo ou sa lentille est couverte avec des grains de sable, soufflez dessus pour les évacuer doucement. Ne nettoyez pas en frottant avec un tissu. Autrement, vous pourriez rayer la surface de la caméra vidéo ou de sa lentille.

S'il est nécessaire de nettover la surface de la caméra vidéo. commencez par souffler les grains de sable accumulés sur cette surface, puis nettoyez la caméra doucement avec un chiffon ou un tissu pour équipement optique. Veuillez utiliser l'agent nettoyant de la caméra pour lenettoyage si nécessaire. N'utilisez pas de solvant organique pour nettoyer la caméra.

Ne touchez pas la surface de la lentille avec les doigts.

Veuillez sauvegarder les données si vous utilisez la carte mémoire dans la caméra pour la première fois. Après cela, formatez la carte mémoire de cette caméra vidéo en même temps.

Les cartes SD et MMC externes installées dans cette caméra sont fabriquées avec des composants électroniques de précision. Les données peuven<sup>t</sup> se perdre sous les circonstances suivantes :

1. Utilisation incorrecte de la carte mémoire

2. La carte mémoire est courbée, fendue ou ébréchée.

3. Condition de température extrême ou d'environnement humide ou exposition directe à la lumière du soleil.

4. Existence de champs électrostatiques ou électromagnétiques autour de la carte mémoire.

5. Cette carte mémoire est éjectée ou l'alimentation est interrompue lorsque la caméra ou l'ordinateur est connecté à la carte mémoire (ex: durant la lecture, la copie ou le formatage).

6. Contact entre la surface de métal de la carte mémoire avec les doigts ou des matériaux métalliques.

7. La durée de vie de la carte mémoire arrive à son terme (veuillez remplacer la carte mémoire régulièrement). Présentation du produit

Ce produit est de petite taille et d'installation facile.

La puce haute performance adoptée pour ce produit offre des avantages comme la vidéo haute définition, unegrande continuité des images dynamique, l'enregistrement vidéo en condition de faible luminosité et la compatibilité avec le format vidéo AVI.

L'enregistrement de vidéo est compatible avec les modes VGA (640 <sup>x</sup> 480) et HD (1280 <sup>x</sup> 720).

Les dimensions de 5M, 3M et 1M sont disponible pour prendre des photos.

Ce produit est compatible avec la fonction filigrane pour l'heure et la date et la cassette vidéo peu<sup>t</sup> afficher l'heure et la date en cours simultanément.

Compatible avec USB2.0

Compatible avec les cartes SD jusqu'à un maximum de 32G.

Le mode d'enregistrement de couverture de circulation adoptée pour ce produit peu<sup>t</sup> couvrir les images originales avec des nouvelles pour continuer avec des enregistrements circulaires.

Ce produit prend en charge les fonctions de sortie vidéo et de lecture instantanée. Les contenus vidéo enregistrés peuven<sup>t</sup> être visionnés sur place grâce à l'écran installé sur l'appareil. Par ailleurs, elle est compatible avec la lecture sur téléviseur et ordinateur.

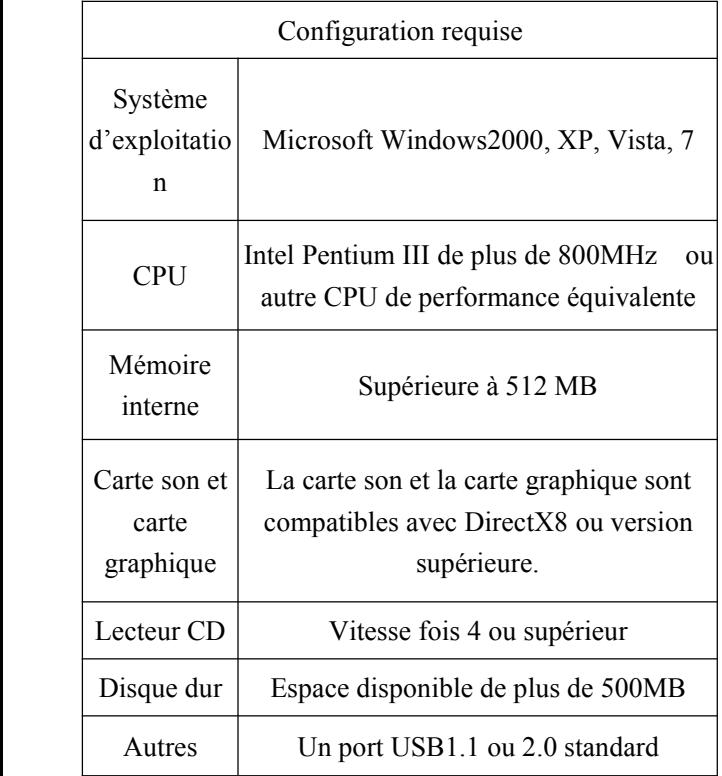

## Présentation de l'apparence et clavier

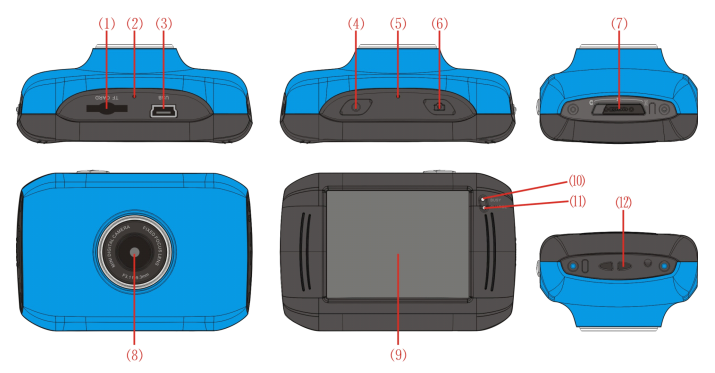

(1)Slot Carte TF

⑵Réinitialisation

 $(3)$ ISB

⑷Touche M/A

⑸MICRO

⑹Touche obturateur

⑺Changement de mode:

-Prendre des photos

-Enregistrement de Vidéo

-Mode monté sur véhicule Mode

⑻Lentille

⑼Ecran TFT

⑽Indicateur lumineux de fonctionnement

⑾Indicateur lumineux de chargement

⑿Trou courroie

# Utilisation

1. Charge the built-in lithium battery

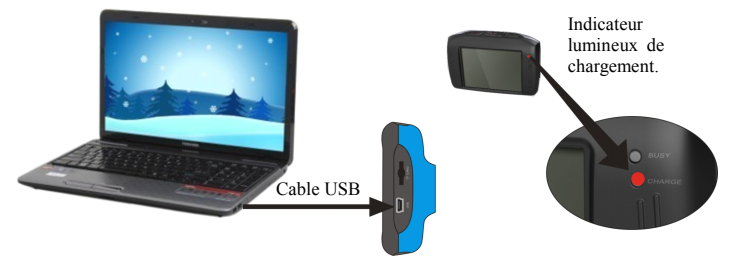

Connectez la caméra à l'ordinateur pour le chargement en mode éteint. L'indicateur lumineux pour lechargement <sup>s</sup>'allume alors et <sup>s</sup>'éteindra lorsque le chargement sera terminé. En général, l'appareil peu<sup>t</sup> se charger complètement en 2-4 heures.

2. Utilisation de la carte mémoire

1. Poussez la carte mémoire de la fente pour carte en tenant compte de la gravure concave sur lecoté de la fente pour carte mémoire jusqu'à ce qu'elle soit complètement insérée.

2. Pour sortir lacarte TF, appuyez doucement sur l'extrémité de la carte mémoire vers l'intérieur et elle

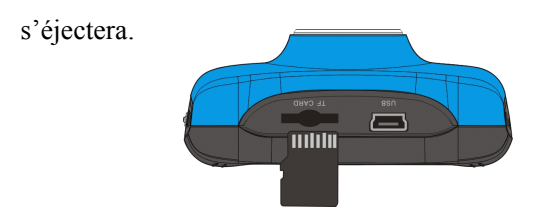

Remarque: Aucune mémoire interne <sup>n</sup>'est disponible sur cette caméra vidéo. Assurez-vous d'avoir inséré une carte mémoire avant d'utiliser.

3. Allumer/éteindre

3.1 Allumer : Appuyez sur la touche POWER pendant 3 secondes, l'écran <sup>s</sup>'allume et la caméra entre en mode de démarrage.

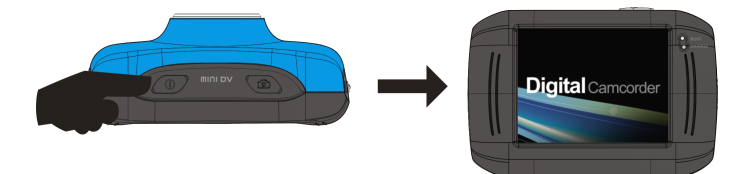

3.2. Eteindre : Appuyez sur la touche POWER une fois en condition inactive et la caméra <sup>s</sup>'éteindra. .

Extinction automatique : Lorsque le temps d'inactivité de la caméra vidéo atteint le temps pour l'extinction automatique,

elle <sup>s</sup>'éteindra automatiquement pour économiser l'énergie. Le temps par défaut d'extinction automatique pour cette caméra est de 5 minutes.

3.3. Extinction en cas de coupure d'alimentation : Lorsque la batterie est insuffisamment chargée, l'écran d'affichage LCD affichera l'icône. Veuillez la recharger rapidement. Lorsque l'icône passe au rouge et se met à clignoter, la caméra vidéo caméra <sup>s</sup>'éteindra automatiquement.

4. Conversion entre les modes de fonctionnalités. Trois modes sont disponibles avec cette caméra vidéo, à savoir le mode de prise de photos, le mode d'enregistrement vidéo et le mode monté sur véhicule. Vous pouvez passer d'un mode à l'autre une fois que l'appareil est allumé.

Mode de prise de photos : Vous pouvez prendre des photos ;

Mode d'enregistrement vidéo : Vous pouvez enregistrer des vidéos ;

Mode monté sur véhicule : Vous pouvez enregistrer des cassettes vidéos.

(une section toutes les 5 minutes)

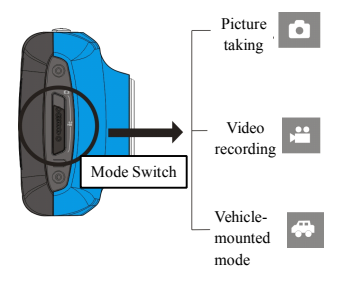

# 5. Indicateur lumineux

Indicateur lumineux d'état occupé : Lorsque la caméra est occupée, (comme par exemple en enregistrement, prise de photo, économiseur d'écran automatique), l'indicateur lumineux d'état occupé <sup>s</sup>'allumera.

Indicateur lumineux de chargement : Lorsque la lumière est allumée pendant une longue période, cela indique à l'utilisateur que la caméra est en cours de chargement

6. Mode d'enregistrement vidéo

Lorsque la sélection de mode est positionnée sur le mode

vidéo, appuyez sur la touche d'obturateur une fois ou cliquez sur le centre de l'écran LCD une fois pour commencer

l'enregistrement vidéo en état de

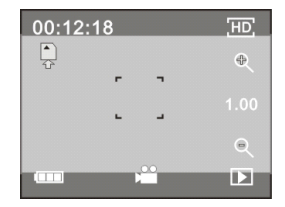

prévisualisation ; appuyez sur latouche obturateur de nouveau si vous souhaitez arrêter l'enregistrement vidéo, et la caméra arrêtera également l'enregistrement vidéo lorsque la carte mémoire sera pleine ou que l'alimentation sera insuffisante durant la période d'enregistrement vidéo.

1 00:12:18: Le minuteur signifie que l'enregistrement vidéo peu<sup>t</sup> continuer pendant 12 minutes et 18 secondes. 2  $\mathbb{R}$  : L'icône de mode indique que la caméra est actuellement en mode d'enregistrement vidéo.

3 **E** : La taille de l'enregistrement vidéo cliquez sur cette icône pour choisir 720P/VGA.

<sup>4</sup> : Signifie que la carte mémoire est actuellement insérée.

5 : Icône de zoom numérique, cliquez pour agrandir l'image.

6 : Icône de zoom numérique, cliquez pour rétrécir l'image.

7 : Obturateur visuel, cliquez sur cette icône pour prendre des photos ou pour enregistrer.

8  $\blacksquare$ : Icône de batterie, représente le niveau de la batterie.

9 : Représente le niveau d'agrandissement de l'image.

10 **E** : Cliquez sur cette icône pour passer au mode de lecture vidéo.

7 Mode photo :

Positionnez l'interrupteur de mode sur la position photo, appuyez sur la touche d'obturateur ou cliquez sur le centre de l'écran LCD une fois en mode de prévisualisation pour prendre une photo :

1 0/1234: Contre, indique le nombre actuel de photos déjà prises / le nombre de photos pouvan<sup>t</sup> encore être prises.

2 **:** Icône de mode, indique que la caméra est actuellement en mode de prise de photos.

3  $\blacksquare$ : Taille de vidéo, cliquez sur cette icône pour sélectionner 1M/3M/5M.

4  $\Box$  : Signifie que la carte mémoire est actuellement insérée.

5 : Icône de zoom numérique, cliquez pour agrandir l'image.

 $6 \le i$ : Icône de zoom numérique, cliquez pour rétrécir l'image.

 $7 \quad \Box$ : Obturateur visuel, cliquez sur cette icône pour prendre des photos ou pour enregistrer.

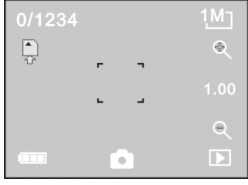

8 : Icône de batterie, représente le niveau actuel de la batterie.

9 : Représente le niveau d'agrandissement de l'image. 10 **E** : Cliquez sur cette icône pour passer au mode de lecture vidéo.

8 Mode monté sur véhicule :

Positionnez l'interrupteur de mode sur le mode monté sur véhicule, appuyez sur latouche d'obturateur ou cliquez au centre de l'écran LCD une fois en mode de prévisualisation pour commencer l'enregistrement, sauvegarder un segmen<sup>t</sup> pour l'enregistrement toutes les 5 minutes, puis commencez à enregistrer le segment de vidéo suivant. Lorsque la carte de stockage est pleine, le premier segmen<sup>t</sup> de vidéo sera effacé pour libérer l'espace correspondant permettant de continuer l'enregistrement, et ainsi de suite.

1 Le minuteur 00:12:18 indique que la caméra peu<sup>t</sup> encore enregistrer pendant 12 minutes et 18 secondes.

2 : L'icône de mode indique que la caméra est actuellement en mode monté sur véhicule.

 $3 \times$ : Taille de vidéo, cliquez sur cette icône pour sélectionner

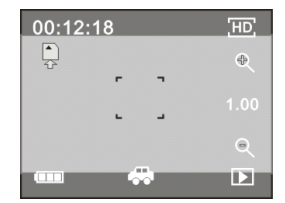

1M/3M/5M.

<sup>4</sup> : Signifie que la carte mémoire est actuellement insérée.

5 : Icône de zoom numérique, cliquez pour agrandir l'image.

 $6 \leq$ : Icône de zoom numérique, cliquez pour rétrécir l'image.

7 : Obturateur visuel, cliquez sur cette icône pour prendre des photos et enregistrer.

8 : Icône de batterie, représente le niveau actuel de la batterie.

9 : Représente le niveau d'agrandissement de l'image. 10 **E** : Cliquez sur cette icône pour passer au mode de lecture.

Remarque: L'écran <sup>s</sup>'éteindra automatiquement lors du processus d'enregistrement afin d'économiser de l'énergie, l'utilisateur peu<sup>t</sup> appuyer sur latouche d'alimentation

brièvement pour démarrer l'écran et restaurer l'affichage.

9 Mode lecture :

9.1 Apres avoir démarré et être entré en mode de

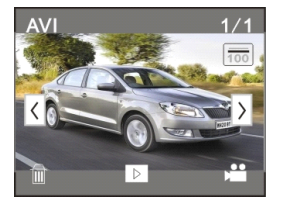

prévisualisation, cliquez sur l'icône lecture  $(\Box)$  en base à droite de l'écran pour passer en mode lecture :

Cliquez

1 <sup>W</sup>: Signifie que le fichier actuel est un fichier vidéo AVI.

 $2 \times$   $\frac{1}{4}$ : Signifie qu'il y a un seul fichier dans le dossier actuel / un fichier au total.

3  $\Box$  : Nom du dossier actuel (comme :

I:\DCIM\100MEDIA

I: C'est le disque amovible de l'appareil).

4 : Signifie qu'un clic sur cette touche perme<sup>t</sup> de sélectionner le fichier suivant.

5 : Signifie qu'un clic sur cette touche perme<sup>t</sup> de sélectionner le fichier précédent.

6 : Signifie qu'un clic sur cette touche perme<sup>t</sup> de confirmer l'effacement de l'image actuelle.

7 : Signifie qu'un clic sur cette touche perme<sup>t</sup> de lire la vidéo actuellement sélectionnée.

8 : Signifie qu'un clic perme<sup>t</sup> de revenir au mode photo (mode vidéo) précédent.

## 9.2 Lecture de vidéo :

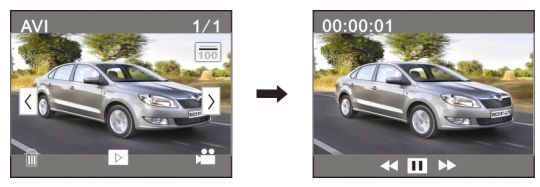

Cliquez sur **pour mettre** la lecture en pause, cliquez  $\mathbf{S}$  is live rapidement et cliquez sur pour lire lentement.

9.3 Effacer des fichiers :

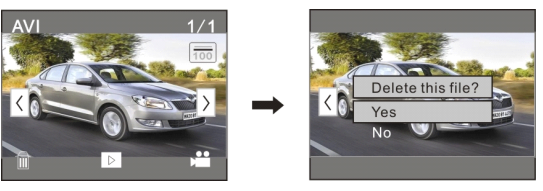

Appuyez sur YES pour effacer le fichier actuel immédiatement, ou sur NO pour annuler l'opération d'effacement.

Paramètres techniques

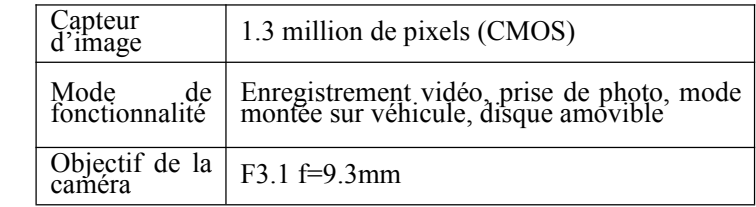

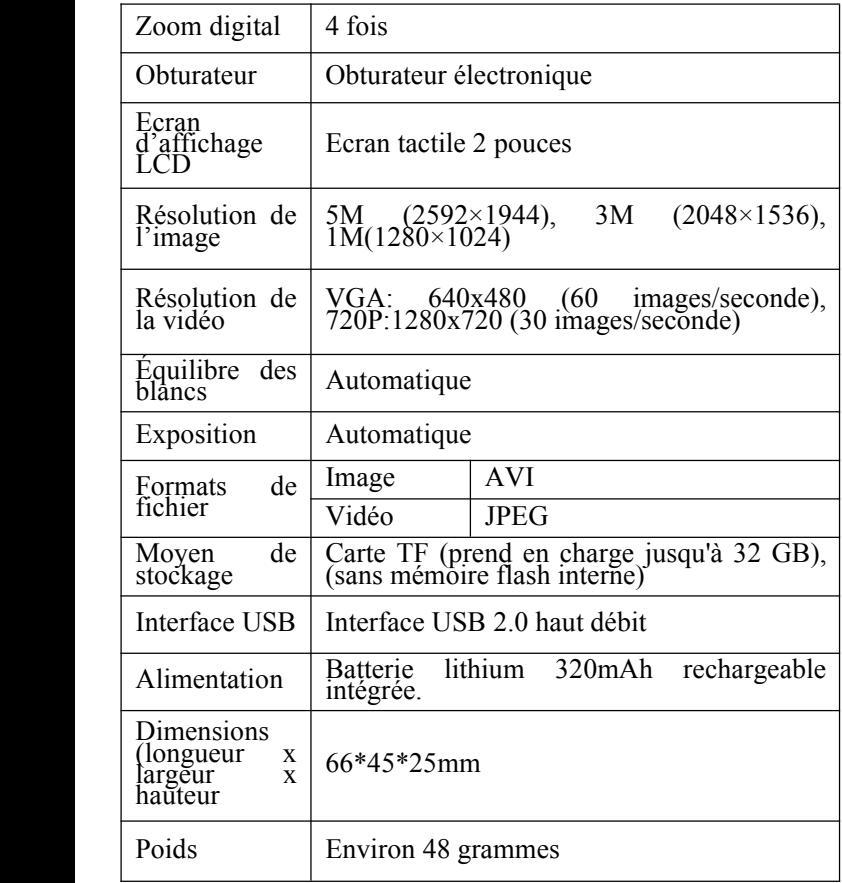

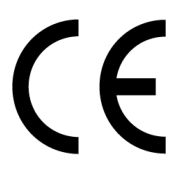

Conformément aux directives applicables suivantes : Directive européenne 2004/108/CE relative à la compatibilité électromagnétique

Ce produit répond aux normes et standards applicables ci-dessous :

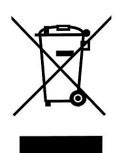

EN 55022:2006+A1:2007 EN 55024:1998+A1:2001+A2:2003 EN 61000-3-2:2006 EN 61000-3-3:2008

Pour plus d'informations, bien vouloir consulter notre site Web www.mpmaneurope.com

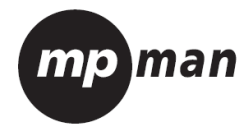

# MPCS1

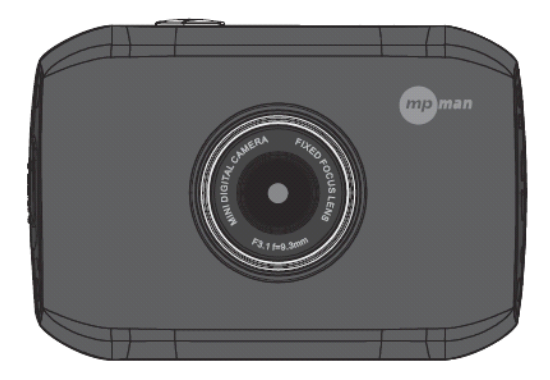
# **Montagezubeh Montagezubeh Montagezubehör**

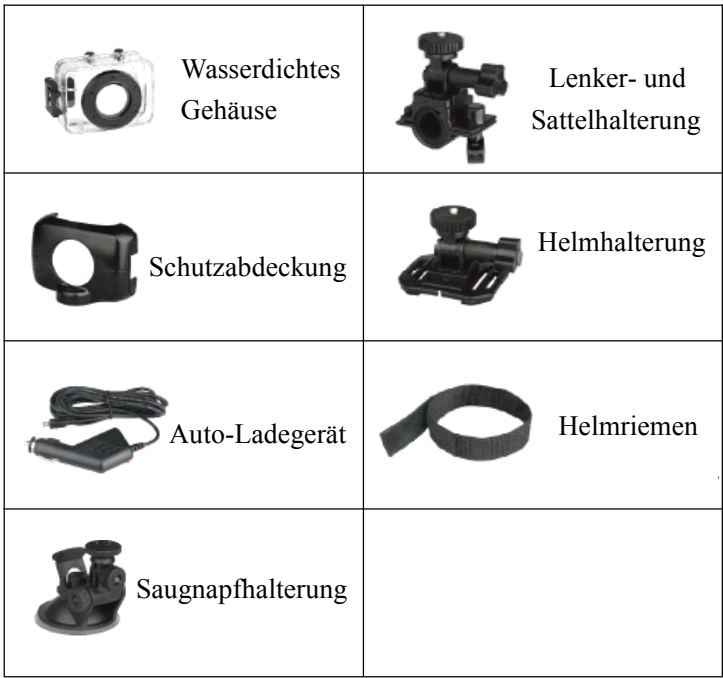

## $Kurzanleitung$

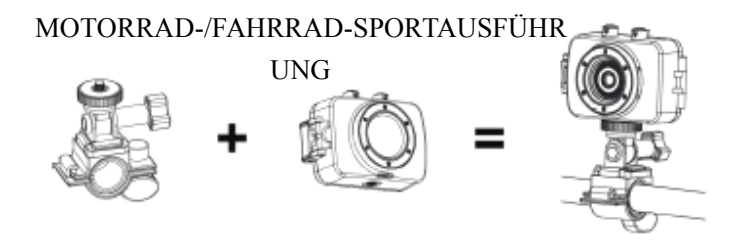

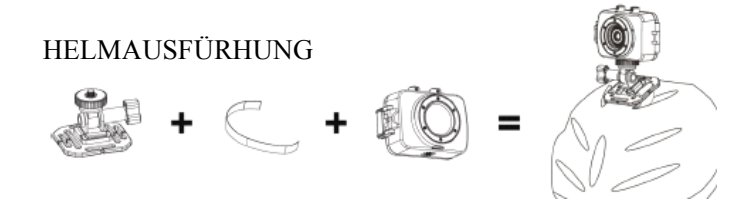

### AUTOFAHRT-AUFZEICHNUNGSAUSFÜH

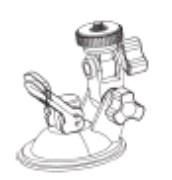

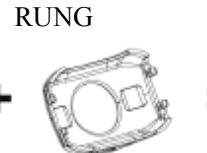

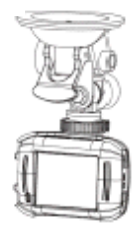

#### Funktion

Dieses Handbuch wurde auf der Basis der neuesten verfügbaren Informationen zusammengestellt. Die in diesem Handbuch verwendeten Bildschirmdarstellungen und Abbildungen dienen einer spezifischen und direkteren Art, mit denDetails der Digitalkamera vertraut zu werden. Unterschiede zwischen diesen Bildschirmdarstellungen und Abbildungen und der für Sie zur Verfügung stehenden Kamera können infolge der unterschiedlichen technologischen Entwicklung und der Produktions-Charge auftreten; in diesem Fall sind die

tatsächlichen Funktionen dieser Video-Kamera maßgebend.

Ankündigungen

Bitte lesen Sie die Ankündigungen vor der Nutzung der Kamera sorgfältig durch, um einen einwandfreien und sicheren Betrieb zu gewährleisten und so eine optimale Leistung ins Spiel zu bringen und die Lebensdauer zu verlängern.

Setzen Sie die Videokamera weder direktem Sonnenschein aus, noch richten Sie die Linse in das Sonnenlicht. Andernfalls kann der Bildsensor der Videokamera beschädigt werden.

Achten Sie gu<sup>t</sup> auf die Videokamera und verhindern Sie, dass Wasser oder Sandpartikel in die Videokamera eindringen, wenn sie diese am Strand oder Wasser verwenden, da Wasser, Sand, Staub oder salzhaltige Komponenten die Videokamera beschädigen können.

Halten Sie die Videokamera frei von Verunreinigungen durch Staub und chemische Stoffe. Bewahren Sie sie an einem kühlen, trockenen und gu<sup>t</sup> belüfteten Ort auf. Bewahren Sie die Kamera nicht an einem feuchten oder staubigen Ort oder bei hoher Temperatur auf.

Prüfen Sie vor dem Gebrauch, ob die Videokamera normal betrieben werden kann.

Sollten sich Schmutz oder Flecken auf der Videokamera oder auf ihrer Linse angesammelt haben, verwenden Sie einen weichen, sauberen und trockenen Lappen zum vorsichtigen Abwischen. Sollte die Videokamera oder deren Linse Objektiv mit Sandpartikeln verschmutzt sein, blasen Sie diese vorsichtig weg. Verwenden Sie keine Kleidung zum willkürlich Abwischen. Andernfalls kann die Oberfläche der Videokamera oder ihrer Linse dadurch zerkratzt werden.

Sollte es erforderlich sein, die Oberfläche der Kamera zu reinigen, blasen Sie zunächst den Sandstaub, der sich auf der Oberfläche angesammelt hat, weg und wischen Sie anschließend die Kamera vorsichtig mit einem Lappen oder einem Tuch für optische Geräte ab. Bitte benutzen Sie, wenn nötig das Reinigungsmittel der Videokamera zum Abwischen. Verwenden Sie keine organischen Lösungsmittel, um die Video-Kamera zu reinigen.

Berühren Sie die Oberfläche der Linse nicht mit den Fingern.

Bitte sichern Sie die Daten, wenn die Speicherkarte in dieser Videokamera zum ersten Mal verwendet wird.

Die extern installierten Speicherkarten wurden von präzisen elektronischen Komponenten

hergestellt. Daten können unter folgenden Umständen beschädigt werden oder verloren gehen:

1. Unsachgemäße Verwendung der Speicherkarte.

2. Die Speicherkarte ist verbogen, heruntergefallen oder einem Stoß ausgesetzt worden.

3. Sie wurde hohen Temperaturen, feuchter Umgebung oder direktem Sonnenschein ausgesetzt.

4. Es existiert ein elektrostatisches oder elektromagnetisches Feld in der Nähe der Speicherkarte.

5. Die Speicherkarte wurde herausgenommen oder die Stromversorgung unterbrochen, während die Videokamera oder ein Computer mit der Speicherkarte verbunden war (d. h. während des Lesens, Schreibens und Formatierens).

6. Berühren der Oberfläche des Metallkontakts der Speicherkarte mit den Fingern oder Metallwerkstoffen.

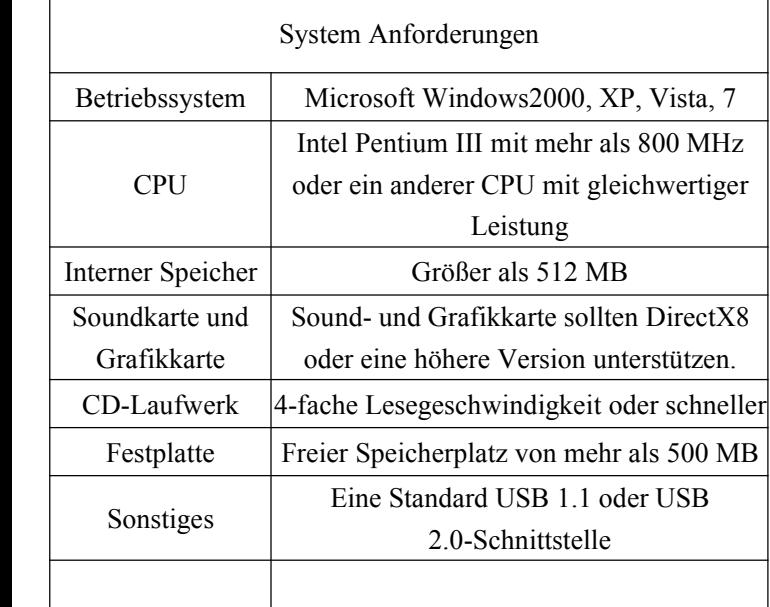

# Einführung in Aussehen und Tastenfeld

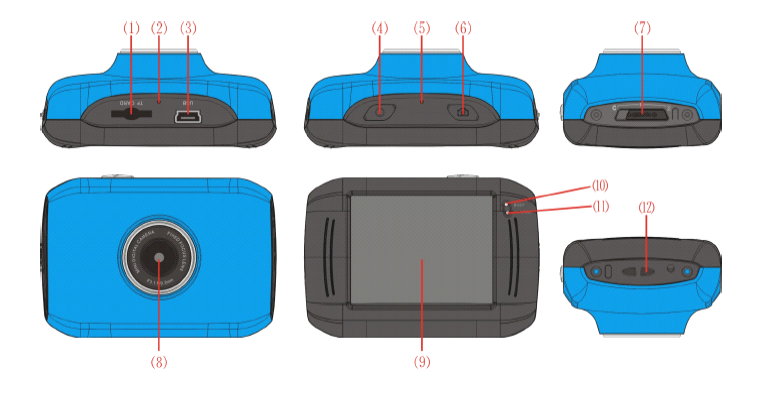

- ⑴ Speicherkarten-Steckplatz ⑺ Modus-Schalter
	- ⑵ Zurücksetzen
	- ⑶ USB-Steckplatz
	- ⑷ Ein-/Ausschalter
	- ⑸ Mikrofon
	- ⑹ Auslöser
- 
- $(8)$  Linse
- ⑼ LCD TFT
- ⑽ Betriebsanzeigeleuchte
- ⑾ Ladeanzeigeleuchte
- ⑿ Öse für Trageschlaufe

# Nutzung

# 1. Laden Sie die eingebaute Lithium-Batterie auf

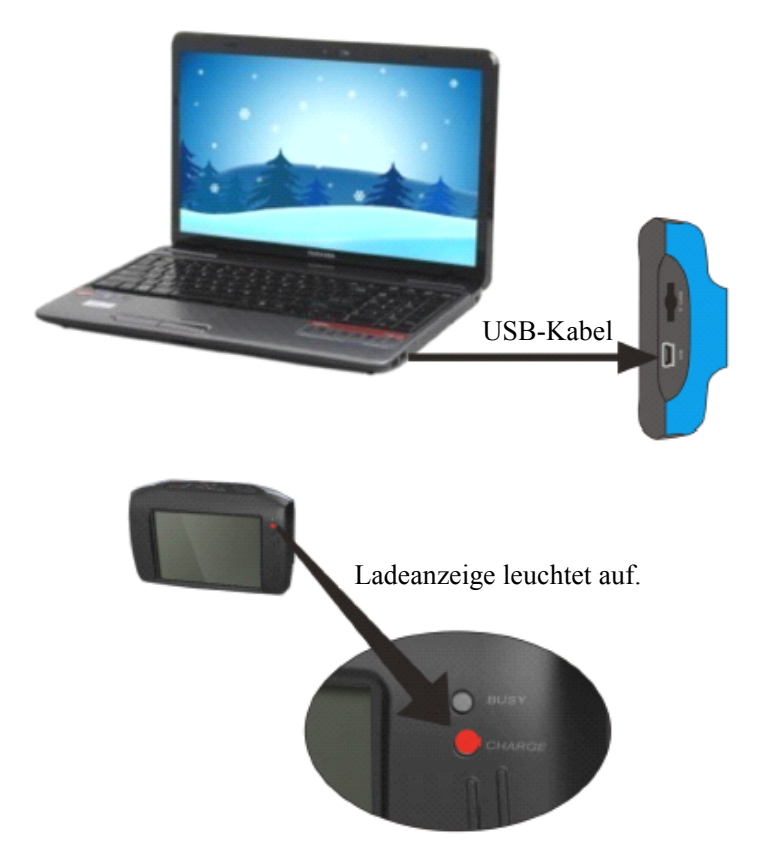

Schließen Sie die Videokamera zum Laden in ausgeschaltetem Zustand an den Computer an. Die Ladeanzeigeleuchte ist während dieser Zeit eingeschaltet und erlischt nach dem Aufladen. Im Allgemeinen kann sie in 2 - 4 Stunden vollständig geladen werden.

2. Verwendung der Speicherkarte

1. Schieben Sie die Speicherkarte gemäß dem konkaven Schriftzug neben dem Steckplatz der Speicherkarte in den Kartensteckplatz, bis diese vollständig eingesetzt ist.

2. Zum Herausnehmen der Speicherkarte drücken Sie vorsichtig das Ende der Speicherkarte nach innen und sie wird ein Stück herausspringen.

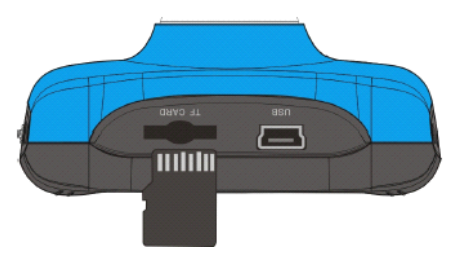

Hinweis: In dieser Videokamera ist kein interner Speicher vorhanden. Achten Sie darauf, vor der Nutzung die Speicherkarte einzusetzen.

3. Einschalten/Ausschalten

3.1 Einschalten: Halten Sie den EIN-/AUS-Schalter für 3 Sekunden gedrückt, der Bildschirm wird angezeigt und die Kamera ist eingeschaltet.

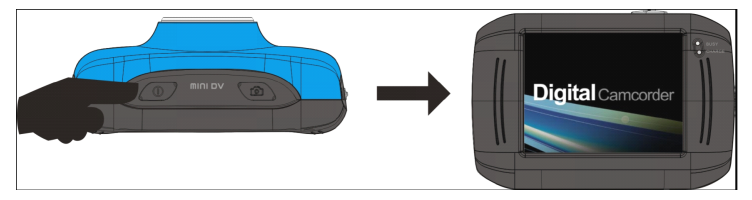

3.2. Ausschalten: Drücken Sie den EIN-/AUS-Schalter und die Kamera wird ausgeschaltet.

Abschaltautomatik: Wenn die Ruhezeit der Videokamera die Zeit für die automatische Abschaltung erreicht, wird diese automatisch ausgeschaltet, um Strom zu sparen. Die Standardeinstellung der Kamera für die automatische Abschaltung beträgt 5 Minuten.

3.3. Abschaltung bei Energiemangel: Wenn die Leistung der Batterie nicht ausreicht, zeigt das LCD-Display das Symbol für niedrigen Energiestand an. Bitte laden Sie sie rechtzeitig auf. Wenn die Anzeige rot aufleuchtet und blinkt, wird die Videokamera automatisch ausgeschaltet.

4. Umstellungen zwischen den Funktionsmodi

Drei Modi stehen für diese Videokamera zur Verfügung: der

Fotoaufnahme-Modus, der Videoaufnahme-Modus und der Modus für die Montage am Fahrzeug. Umstellungen sind nach dem Einschalten über den Modus-Schalter möglich.

Fotoaufnahme-Modus: Es können Fotos aufgenommen werden; Videoaufnahme-Modus: Es können Videos aufgezeichnet werden;

Modus für die Montage am Fahrzeug: Es können Videos aufgezeichnet werden.

(ein Abschnitt alle 5 Minuten)

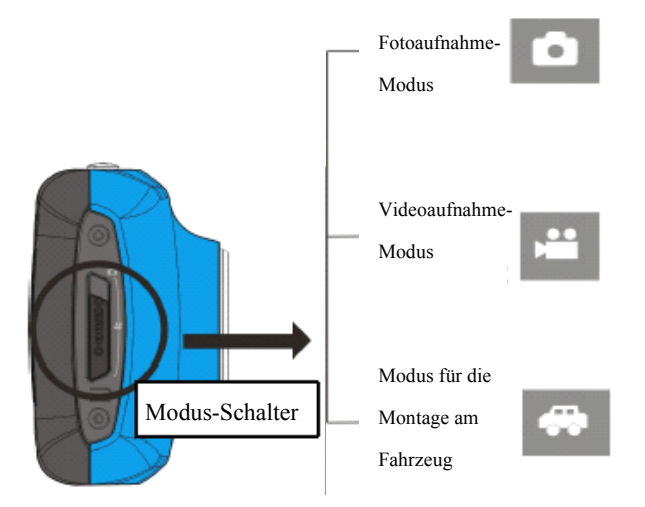

5. Anzeigeleuchte

Aktionsleuchte: Wenn die Kamera aktiv ist (wie bei der Aufnahme eines Films, beim Fotografieren und automatischer Bildschirmabschaltung), schaltet sich die Aktionsleuchte ein.

Ladeleuchte: Wenn die Leuchte für lange Zeit an ist, weist dies den Benutzer darauf hin, dass die Kamera aufgeladen wird.

6. Videoaufnahme-Modus

Wenn der Modus-Schalter auf den Videoaufnahme-Modus eingestellt ist, drücken Sie einmal den Auslöser oder klicken Sie einmal mittig auf das LCD-Display, um die Aufnahme unter dem Vorschau-Status zu beginnen; drücken Sie den Auslöser erneut, wenn Sie die Aufnahme beenden möchten; die Kamera wird die Aufnahme auch dann automatisch beenden, wenn die Speicherkarte voll oder die Stromversorgung unzureichend ist.

1 00:12:18: Diese Zeitanzeige bedeutet, dass die

Video-Aufzeichnung noch

für 12 Minuten und 18 Sekunden fortgesetzt werden kann.

2 <sup>2</sup>: Dieses Modus-Symbol zeigt an, dass sich die

Videokamera

im Videoaufnahme-Modus befindet.

3 : Größe der Video-Aufnahme: Klicken Sie auf dieses

Symbol und Sie

können720P/VGA auswählen.

4 : Bedeutet, dass die Speicherkarte momentan eingesetzt ist.

5 : Digitalzoom-Symbol: klicken Sie darauf, um zu vergrößern.

6 : Digitalzoom-Symbol: klicken Sie darauf, um zu verkleinern.

 $\mathbb F$  Visueller Auslöser: Berühren Sie diesen sichtbaren Rahmen für Fotos oder Aufnahmen.

Batterie-Symbol: zeigt den Leistungsstatus der Batterie

an.

9 : Zeigt den Status des digitalen Zooms an. : Klicken Sie auf dieses Symbol, um in den Wiedergabe-Modus zu wechseln.

11 SET : Klicken Sie auf dieses Symbol, um Datum und Uhrzeit einzustellen; beenden Sie die Einstellung und drücken Sie zur Bestätigung den Auslöser.

7 Fotoaufnahmemodus:

Stellen Sie den Modus-Schalter auf den Fotoaufnahmemodus ein, drücken Sie den Auslöser oder klicken Sie einmal mittig auf das LCD-Display im Vorschau-Status, um ein Foto aufzunehmen:

1 0/1234: Zähler: Zeigt die aktuelle Anzahl der bereits aufgenommenen Fotos/die Anzahl der Fotos, die noch aufgenommen werden, können an.

2 : Modus-Symbol: zeigt an, dass die Kamera im Fotoaufnahmemodus ist.

3 : Größe der Aufnahme: Klicken Sie auf dieses Symbol, um die Auflösung der Fotos auszuwählen.

4  $\tau$ . Bedeutet, dass der Speicher momentan eingelegt ist.

5 : Digitalzoom-Symbol, klicken Sie darauf, um zu

vergrößern.

6 : Digitalzoom-Symbol, klicken Sie darauf, um zu verkleinern.

 $\vert \cdot \vert$  Visueller Auslöser: Berühren Sie diesen sichtbaren Rahmen für Fotos oder Aufnahmen.

8 **im Exercise**: Batteriesymbol: Zeigt den Leistungsstatus der Batterie

an.

1: Zeigt den Status des digitalen Zooms an.

1. Klicken Sie auf dieses Symbol, um in den Wiedergabe-Modus zu wechseln.

11 SET: Klicken Sie auf dieses Symbol, um Datum und

Uhrzeit einzustellen; beenden Sie die Einstellung und drücken Sie zur Bestätigung den Auslöser.

#### **8 Fahrzeugmontagemodus: Fahrzeugmontagemodus:Fahrzeugmontagemodus:**

Stellen Sie den Modus-Schalter auf den Fahrzeugmontagmodus ein, drücken Sie den Auslöser oder klicken Sie einmal mittig auf das LCD-Display im Vorschau-Status, um mit der Aufzeichnung zu beginnen und ein Segment wird alle 5 Minuten als Aufzeichnung gespeichert. Starten Sie nun das nächste Video-Segment. Wenn die Speicherkarte voll ist, wird das neueste Videosegment gelöscht, um entsprechenden Speicherplatz für eine kontinuierliche Aufzeichnung freizumachen.

1 00:12:18 Diese Zeitanzeige bedeutet, dass die

Video-Aufzeichnung noch

für 12 Minuten und 18 Sekunden fortgesetzt werden kann.

2 : Dieses Modus-Symbol zeigt an, dass sich die

Kamera im Fahrzeugmontag-Modus befindet.

3 : Videogröße: Klicken Sie dieses Symbol an, um 720P, VGA auszuwählen.

4 : Bedeutet, dass die Speicherkarte momentan eingelegt ist.

5 : Digitalzoom-Symbol: Klicken Sie darauf, um zu vergrößern.

6 : Digitalzoom-Symbol: Klicken Sie darauf, um zu

verkleinern..

7 : Visueller Auslöser: Berühren Sie diesen sichtbaren Rahmen für Fotos oder Aufnahmen.

8 **in Batteriesymbol: Zeigt den Leistungsstatus der Batterie** 

an.

- 9 <sup>1.00</sup> Zeigt den Status des digitalen Zooms an.
- 10 **E** : Klicken Sie auf dieses Symbol, um in den

Wiedergabe-Modus zu wechseln.

11 SET: Klicken Sie auf dieses Symbol, um Datum und Uhrzeit einzustellen; beenden Sie die Einstellung und drücken Sie zur Bestätigung den Auslöser.

**Anmerkung: Anmerkung:Der Bildschirm Bildschirmschaltet sich während des Aufnahmevorgangs Aufnahmevorgangs Aufnahmevorgangs automatisch automatischaus, um Energie zu sparen; sparen; sparen;sparen; der Benutzer Benutzerkann kurz auf den An-/Ausschalter An-/Ausschalterdrücken, um** den Bildschirm zu aktivieren und die Anzeige  $wiederherzustellen.$ 

# **9 Wiedergabemodus: Wiedergabemodus:Wiedergabemodus:Wiedergabemodus:**

**9.1** Nach dem Einschalten und Aufrufen des Vorschau-Status auf das Wiedergabe-Symbol ( ) in der unteren rechten Ecke des LCD klicken, um zum Wiedergabemodus zu wechseln: Folgende Schaltflächen können angeklickt werden:

1<sup>AVI</sup>: Zeigt an, dass die aktuelle Datei eine AVI-Videodatei

ist.

 $\frac{1}{1}$ : Zeigt an, dass sich im aktuellen Ordner eine

Datei/eine Datei im Gesamten befindet.

3 **in Aktueller Ordnername (z. B.:** 

I:\DCIM\100MEDIA

I: ist der Wechseldatenträger des Geräts).

4 : Bedeutet, dass Dateien durch Anklicken vorwärts ausgewählt werden können.

5<sup>(</sup> : : Bedeutet, dass Dateien durch Anklicken rückwärts ausgewählt werden können.

6 : Bedeutet, dass die aktuelle Bilddatei durch

Anklicken aktiviert und zum Löschen bestätigt werden kann.

7 **E** : Bedeutet, dass der aktuelle Videoclip durch Anklicken abgespielt werden kann.

8 : Bedeutet, dass durch Anklicken zurück zum vorherigen Fotomodus (Videomodus) gewechselt werden kann.

## **9.2 Wiedergabe von Videoclips:**

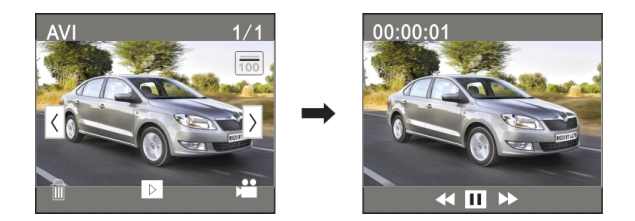

Auf **H** klicken, um die Wiedergabe zu pausieren, auf klicken, um vorwärts zu spulen und auf **K** klicken, um rückwärts zu spulen.

#### **9.3 Löschen einer Datei:**

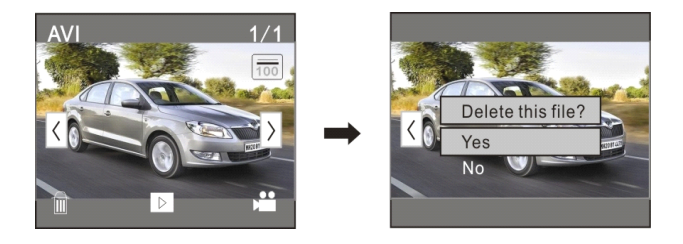

Auf JA klicken, um die aktuelle Datei sofort zu löschen oder auf NEIN klicken, um den Löschvorgang abzubrechen.

## **Auf dem PCanwenden anwenden**

An den PC anschließen

Die Kamera ist mit der Plug-and-play-Funktion ausgestattet. Der Anschluss des Geräts an den Computer über ein USB-Kabel in eingeschaltetem Status ruft den Modus Wechseldatenträger auf.

Das Symbol des Wechseldatenträgers erscheint im Fenster "Mein Computer". Von Ihnen aufgenommene Fotos/Videos sind im Ordner I:\DCIM\100MEDIA (Bei I handelt es sich um den Wechseldatenträger dieses Geräts) auf dem Wechseldatenträger gespeichert. Dateien, die im Fahrzeugmontagemodus aufgenommen wurden, sind unter I:\DCIM\RECORDER gespeichert.

**Hinweis: Beim Anschluss an den Computer erscheint** "MSDC", was anzeigt, dass dies als Wechseldatenträger **verwendet verwendet werden kann; wenn Sie auf den Auslöser drücken erscheint "PC CAM", was nur zum Anpassen des Fokus verwendet werden kann und ansonsten ansonsten ansonstenkeine Funktion aufweist.** 

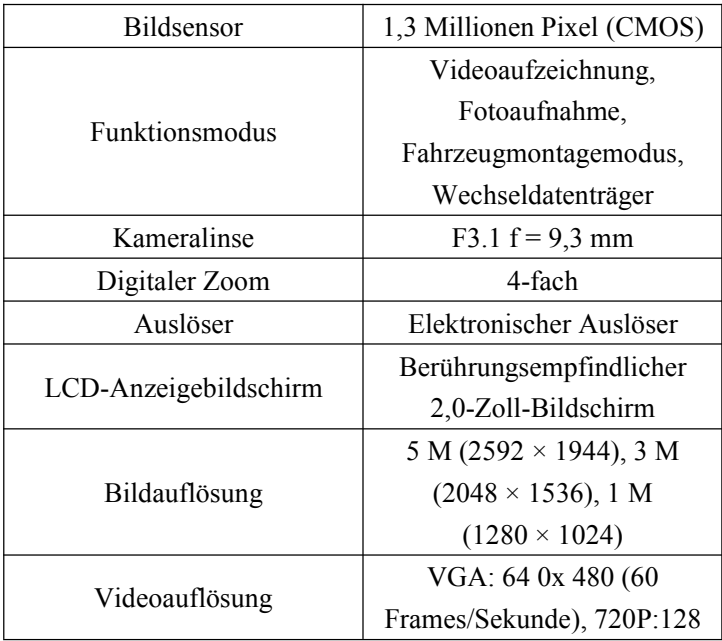

#### **Technische Parameter Parameter**

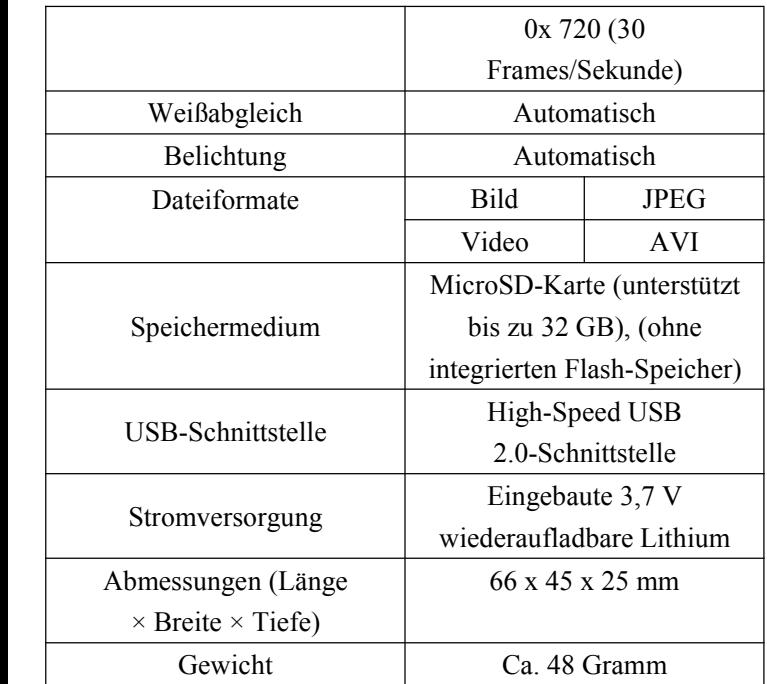

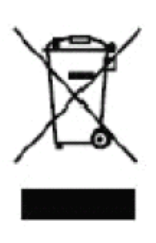

Dieses Symbol zeigt an, dass das entsprechende Elektrogerät oder die Batterie in Europa nicht zusammen mit normalen Haushaltsabfällen entsorgt werden darf. Um die korrekte Entsorgung von Altgerät und Batterie zu gewährleisten, bitte in

Übereinstimmung mit den örtlichen, gesetzlichen Anforderungen für die Entsorgung von Elektrogeräten oder Batterien entsorgen. Auf diese Weise unterstützen Sie den Schutz natürlicher Ressourcen und verbessern den Standard des Umweltschutzes in Sachen Handhabung und Entsorgung von Elektro-Altgeräten (Waste Electrical and Electronic Equipment Directive).

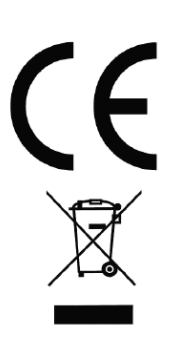

In Übereinstimmung mit folgenden Direktiven: 2004/108/EC elektromagnetische Verträglichkeit Dieses Produkt wurde bezüglich folgender geltender Normen beurteilt: EN 55022:2006+A1:2007 EN 55024:1998+A1:2001+A2:2003 EN 61000-3-2:2006

EN 61000-3-3:2008

Für weitere Information besuchen Sie bitte unsere Website: www.mpmaneurope.com

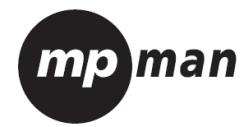

# MPCS1

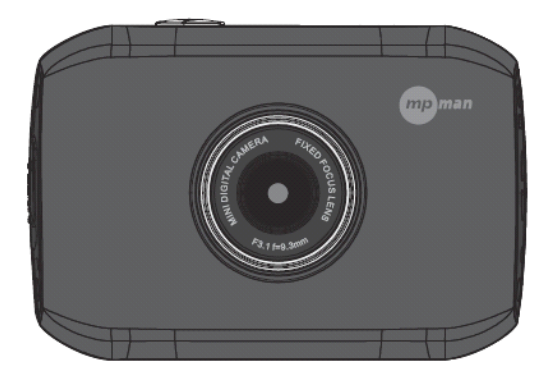

# **Accessori** per **Montaggio**

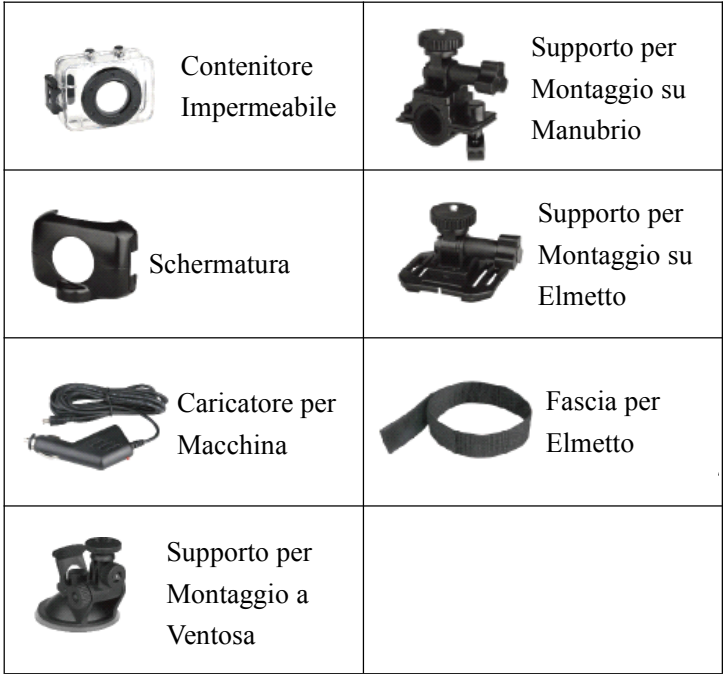

# **Guida Rapida per l'Utente l'Utente**

Versione sportiva per moto/bicicletta

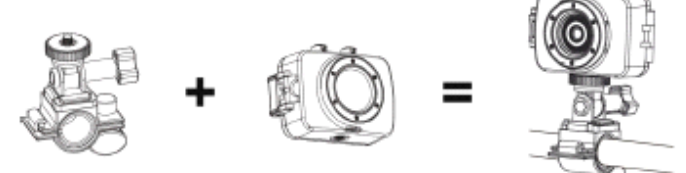

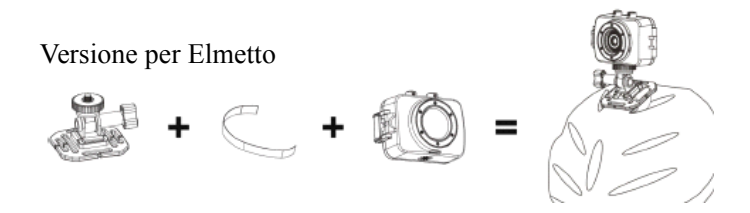

Versione per registrazione in autovettura

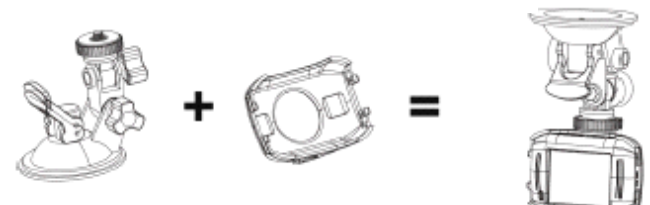

## **Funzione**

Il presente manuale fa riferimento alle informazioni più recenti disponibili al momento della stampa. Lo schermo di visualizzazione <sup>e</sup> le illustrazioni sono utilizzate in questo manuale al fine di introdurre i dettagli di questa fotocamera digitale in modo più specifico <sup>e</sup> diretto. Si possono verificare differenze tra lo schermo, le illustrazioni <sup>e</sup> la fotocamera digitale <sup>a</sup> vostra disposizione <sup>a</sup> causa di un diverso sviluppo tecnologico <sup>e</sup> del lotto di produzione. In questo caso le funzioni reali della videocamera hanno la precedenza.

#### **Comunicazioni Comunicazioni**

 $\Box$  Per un funzionamento corretto e sicuro, si prega di leggere attentamente le Comunicazioni prima di utilizzare questa videocamera, per massimizzare le prestazioni <sup>e</sup> aumentarne la durata di vita.

□ Non esporre la videocamera direttamente alla luce del sole, né puntare il suo obiettivo alla luce solare. In caso contrario il sensore di immagine della telecamera può essere danneggiato.

□ Abbiate cura della videocamera <sup>e</sup> impedire alle particelle di acqua <sup>o</sup> di sabbia di entrare nell'apparecchio quando si utilizza in spiaggia <sup>o</sup> in acqua, perché acqua, particelle di sabbia, polvere <sup>o</sup> componenti che contengono sali potrebbero danneggiare la videocamera.

□ Tenere la videocamera lontano da materiali polverosi <sup>e</sup> chimici. Conservarla in un luogo fresco, asciutto <sup>e</sup> ben ventilato. Non collocare la videocamera in luoghi con temperatura elevata, umidi <sup>o</sup> polverosi.

□ Si prega di controllare che la videocamera possa funzionare normalmente prima dell'uso.

□ Se sporco <sup>o</sup> macchie appaiono sulla videocamera <sup>o</sup> sul suo obiettivo, utilizzare un panno con delicatezza morbido, pulito <sup>e</sup> asciutto per pulire. Se la videocamera <sup>o</sup> il suo obiettivo sono sporchi di particelle di sabbia soffiarle via delicatamente. Non usare un panno per strofinare in modo arbitrario. In caso contrario, si rischia di graffiare la superficie della videocamera <sup>o</sup> il suo obiettivo.

□ Se è necessario pulire la superficie della videocamera, prima di tutto soffiare la polvere di sabbia accumulata sulle superfici <sup>e</sup> quindi pulire la fotocamera delicatamente con un panno <sup>o</sup> tessuto apposito per le apparecchiature ottiche. Se necessario, per pulire, si prega di utilizzare del detergente per videocamera. Non usare solventi organici per pulire la videocamera.

□ Non toccare la superficie dell'obiettivo con le dita.

□ Se la scheda di memoria all'interno della videocamera viene utilizzata per la prima volta si consiglia di eseguire il backup dei dati.

□ Le schede di memoria installate esternamente sono realizzate con componenti elettronici di precisione. I dati possono essere persi <sup>o</sup> danneggiati nei seguenti casi:

1. L'uso improprio della scheda di memoria.

2. La scheda di memoria è piegata, è caduta <sup>o</sup> ha subito urti.

3. È stata collocata in un ambiente <sup>a</sup> temperatura elevata <sup>o</sup> umido <sup>o</sup> esposta al sole direttamente.

4. Intorno alla scheda di memoria ci sono campi elettrostatici <sup>o</sup> elettromagnetici.

5. La scheda di memoria viene estratta <sup>o</sup> l'alimentazione viene interrotta quando la videocamera <sup>o</sup> il computer sono collegati (ad esempio durante la lettura, la scrittura <sup>e</sup> la formattazione).

6. La superficie di contatto metallica della scheda di memoria è stata toccata con le dita <sup>o</sup> con materiali metallici.

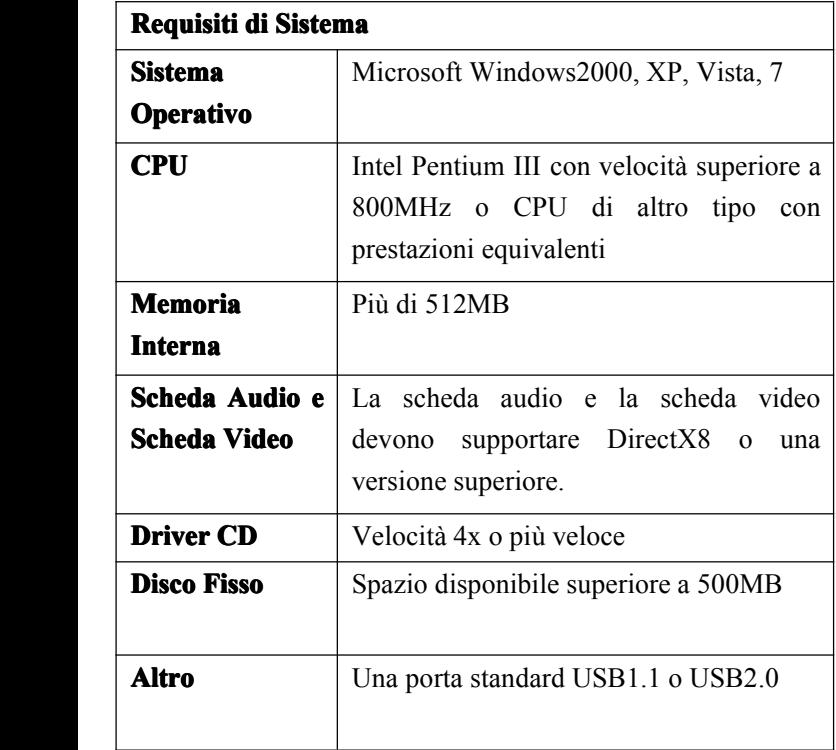

## **Introduzione ad Aspetto e Tastiera**

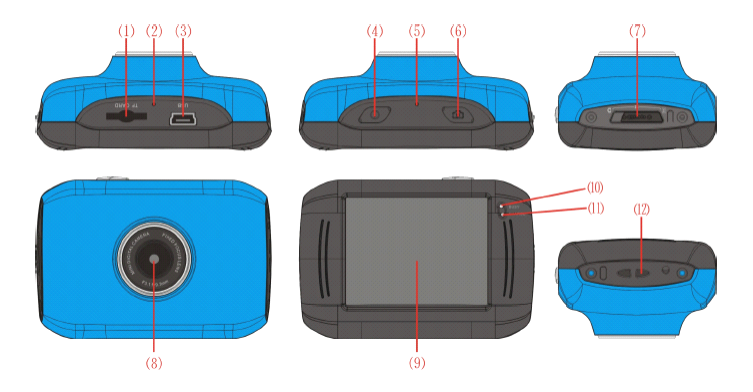

- ⑴Slot scheda di
- memoria
- ⑵Reset
- ⑶Slot per USB
- ⑷Tasto Accensione
- ⑸MIC
- ⑹Tasto Scatto

⑺Selettore di Modalità ⑻Obiettivo ⑼Schermo LCD TFT ⑽Indicatore Luminoso Funzionamento ⑾Indicatore Luminoso per Caricamento ⑿Occhiello cinghia da polso

## **Uso**

## **1. Caricamento della batteria al litio integrata**

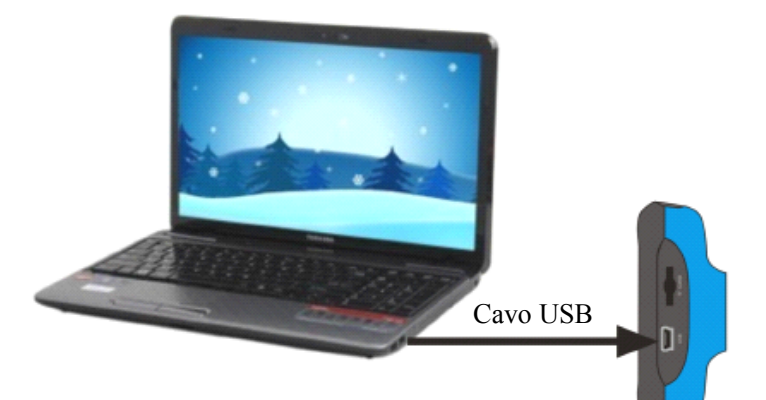

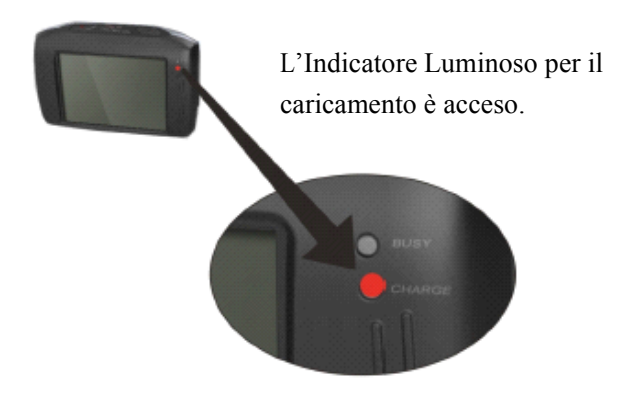

Collegare la videocamera spenta al computer per la ricarica. L'Indicatore Luminoso per il caricamento si accenderà <sup>e</sup> si spegnerà al termine della ricarica. In generale, il completamento della ricarica può richiedere 2-4 ore.

# **2. Uso della Scheda di Memoria Memoria**

1. Inserire la scheda di memoria nello slot per la scheda secondo la scritta concava accanto allo slot della scheda di memoria fino <sup>a</sup> che è completamente inserita.

2. Per estrarre la scheda di memoria, premere delicatamente l'estremità della scheda di memoria verso l'interno <sup>e</sup> uscirà dallo slot.

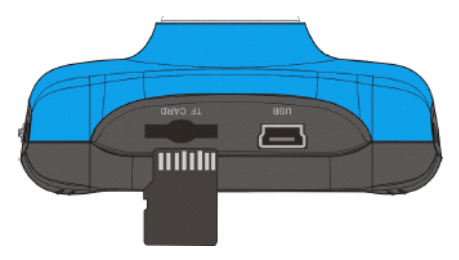

**Nota: Nessuna memoria integrata** è disponibile in questa **videocamera. videocamera.videocamera.videocamera.Assicurarsi Assicurarsidi aver inserito inseritoinseritola scheda di memoria** prima dell'uso.

# **3. Avvio/Spegnimento Avvio/Spegnimento**

3.1 Avvio: Premere il tasto di Accensione (POWER) per 3 secondi, lo schermo viene visualizzato <sup>e</sup> la fotocamera è accesa.

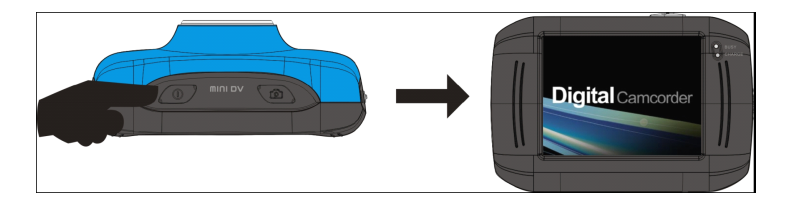

3.2 Spegnimento: Premere il tasto di Accensione (POWER) <sup>e</sup> la fotocamera si spegnerà.

Spegnimento automatico: quando il tempo di inattività della videocamera raggiunge il tempo per lo spegnimento automatico, si spegnerà automaticamente per risparmiare energia. Il tempo predefinito per lo spegnimento automatico di questa fotocamera è di 5 minuti

3.3. Arresto in caso di batteria scarsa: quando la carica della batteria è insufficiente, il display LCD mostra l'icona di batteria scarica. Si prega di ricaricare in tempo. Quando l'indicatore luminoso diventa rosso <sup>e</sup> tremolante la videocamera si spegnerà automaticamente.

# **4. Passaggio tra Modalità di Funzione**

Sono disponibili tre modalità per questa videocamera: per scattare foto, registrazione video <sup>e</sup> modalità montaggio su auto. Dopo l'avvio il cambiamento è possibile tramite il selettore di modalità;

Modalità fotografia: si possono prendere fotografie;

Modalità registrazione video: per registrare video;

Modalità montaggio su auto: per registrare videocassette.

(una sezione ogni 5 minuti)

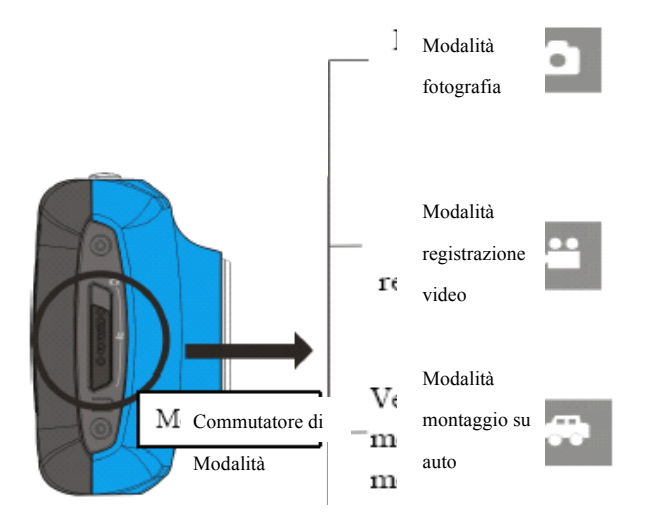

# **5. Indicatore Indicatoreluminoso luminosoluminosoluminoso**

**Indicatore operazione**: quando la fotocamera è occupata in qualche operazione (ad esempio, durante la registrazione di un film, mentre si scattano foto, fuori schermo automatico), la spia sarà accesa.

**Indicatore di ricarica**: quando la luce rimane accesa per lungo tempo, indica all'utente che la fotocamera è in ricarica.

## **6. Modalit Modalità registrazione video**

Quando il selettore di modalità è in modalità registrazione video, premere il pulsante di scatto una volta <sup>o</sup> fare clic sul centro LCD una volta per avviare la registrazione in regime anteprima; premere nuovamente il pulsante di scatto se si desidera interrompere la registrazione, <sup>e</sup> la fotocamera interromperà automaticamente la registrazione quando la scheda di memoria è piena <sup>o</sup> la carica è insufficiente.

1 **00:12:18:** timer, indica che la videocamera può registrar ancora per 12 minuti <sup>e</sup> 18 secondi

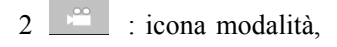

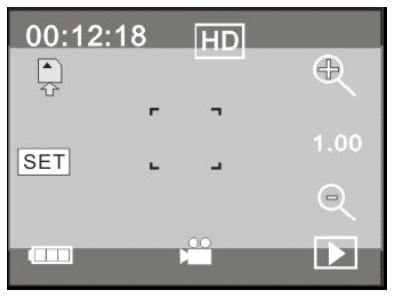
indica che l'apparecchio è in modalità registrazione video.

- 3 : dimensione video, cliccare questa icona per selezionare 720P/VGA.
- $\left\{ \frac{\cdot}{4} \right\}$ : indica che la scheda di memoria è inserita.
- $\vert$ : icona zoom digitale, cliccare per ingrandire.
- 6 : icona zoom digitale, cliccare per rimpicciolire.
- 7 : icona scatto, premere per fare fotografie <sup>o</sup> registrare film.
- 8 : icona batteria, indica lo stato corrente di carica della batteria.
- $\frac{9.00}{ }$ : indica lo stato dello zoom digitale.

10 **:** cliccare questa icona per passare alla modalità di riproduzione.

SET: cliccare questa icona per impostare la data e l'ora e

quando l'impostazione è terminata premere il pulsante di Scatto per confermare.

## **7 Modalit ModalitModalità fotografia: fotografia:**

Commutare il selettore di modalità nella modalità scatto Foto, premere il pulsante di scatto <sup>o</sup> cliccare sul centro dello schermo LCD una volta nello stato di anteprima per scattare una foto:

1 **0/1234: 0/1234:** Contatore, indica il numero corrente di foto già acquisite/numero di foto che si possono acquisire in totale.

2 : icona modalità, mostra che la macchina fotografica è in modalità is inphoto taking mode.

: dimensione foto, cliccare questa icona per selezionare la risoluzione dell'immagine.

indica che la scheda di memoria è inserita.

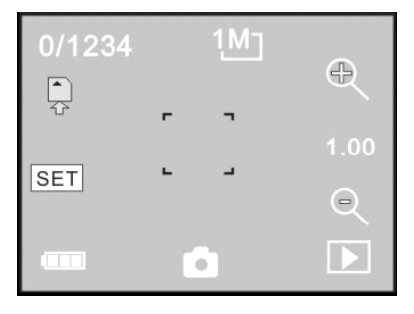

5 **:** icona zoom digitale, cliccare per ingrandire.

 $\boxed{6}$  : icona zoom digitale, cliccare per rimpicciolire.

7 : icona scatto, premere per fare fotografie <sup>o</sup> registrare

film.

8 : icona batteria, indica lo stato corrente di carica della batteria.

 $\frac{1.00}{1.00}$ : indica lo stato dello zoom digitale.

 $10$   $\Box$  : cliccare questa icona per passare alla modalità di riproduzione.

 $11$   $\overline{\text{SET}}$  : cliccare questa icona per impostare la data e l'ora e quando l'impostazione è terminata premere il pulsante di Scatto per confermare.

#### **8 Modalit ModalitModalitModalità montaggio montaggiomontaggiosu auto:**

Ruotare il selettore di modalità nella modalità montaggio su auto, premere il pulsante di scatto <sup>o</sup> cliccare sul centro dello schermo LCD una volta nello stato di anteprima per avviare la registrazione, salvare un segmento ogni 5 minuti di registrazione, poi iniziare <sup>a</sup> registrare il segmento successivo del video. Quando la scheda di memoria è piena, il primo segmento di video registrato sarà cancellato per liberare lo spazio necessario per continuare la registrazione.

1 **00:12:18** : timer, indica che la videocamera può registrar ancora per 12 minuti <sup>e</sup> 18 secondi.

2 : icona modalità, mostra che la macchina fotografica è in modalità montaggio su auto.

3 : dimensione video, cliccare questa icona per selezionare 720P, VGA.

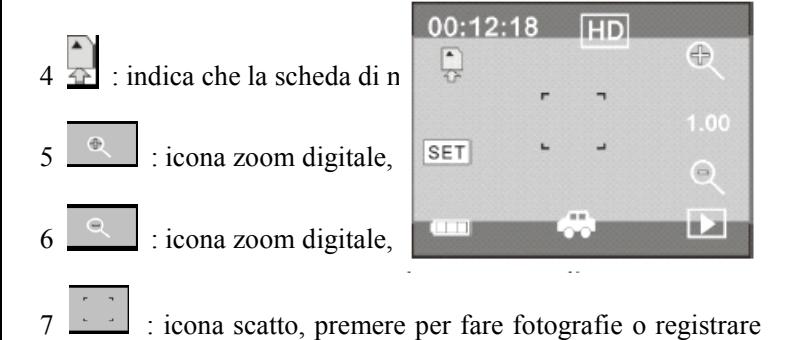

film.

8  $\Box$  : icona batteria, indica lo stato corrente di carica della

batteria.

 $9 \frac{1.00}{1.00}$ : indica lo stato dello zoom digitale.

10 **inclusted**: cliccare questa icona per passare alla modalità di riproduzione.

11 SET: cliccare questa icona per impostare la data e l'ora e quando l'impostazione è terminata premere il pulsante di Scatto per confermare.

**Nota:** lo schermo si spegnerà automaticamente durante il **processo processoprocessoprocessodi registrazione registrazioneal fine di risparmiare risparmiarepotenza, potenza, l'utente l'utentepuò premere brevemente brevementebrevemente il pulsante pulsantedi alimentazione alimentazione per riaccendere riaccendere lo schermo schermo <sup>e</sup> ripristinare ripristinare l'immagine. l'immagine.l'immagine.l'immagine.**

## **9 Modalit ModalitModalitModalità di riproduzione: iproduzione:iproduzione:**

**9.1** Dopo l'avvio <sup>e</sup> l'accesso allo stato di anteprima, cliccare sull'icona di riproduzione () nell'angolo in basso <sup>a</sup> destra dello schermo LCD per passare alla modalità di riproduzione: Cliccare su:

: indica che il file corrente è un file video AVI.

2 : indica che <sup>c</sup>'è un file nella cartella corrente/un file in totale.

3 : nome cartella corrente (come: I:\DCIM\100MEDIA

I è il disco rigido mobile di questo dispositivo).

significa che cliccando è possibile selezionare i file in avanti.

significa che cliccando è possibile selezionare i file indietro.

significa che cliccando è possibile confermare la cancellazione del filecorrente.

significa che cliccando è possibile riprodurre il filmato corrente.

8 : significa che cliccando è possibile passare alla modalità precedente (modalità foto <sup>o</sup> modalità video).

#### **9.2 Riproduzione Riproduzionedi filmati: filmati:filmati:filmati:**

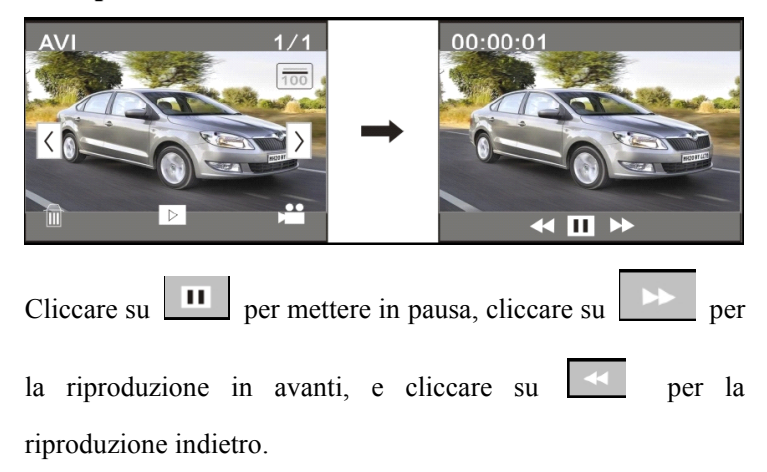

#### **9.3 Cancellazione Cancellazionedi file:**

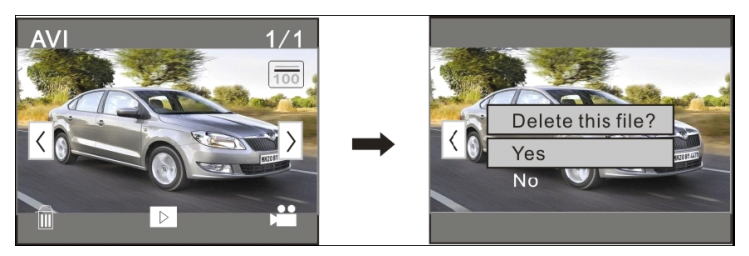

Cliccare su Sì (YES) per cancellare immediatamente il file corrente, oppure su No (NO) per annullare la richiesta di cancellazione.

#### **Uso con il personal computer**

Connessione al personal computer.

La telecamera viene fornita con la funzione plug & play. Collegare il dispositivo acceso al computer tramite la porta USB, <sup>e</sup> passare alla Modalità disco rigido mobile.

L'icona del disco rigido mobile verrà visualizzata nella finestra di "Risorse del computer". Le foto <sup>e</sup> i video acquisiti verranno salvati nella cartella I:\DCIM\100MEDIA (I è il disco rigido mobile di questo dispositivo) del disco mobile. I file registrati in modalità autovettura verranno salvati nella cartella:

I:\DCIM\RECORDER

**Nota: quando si collega collegaal computer, computer, apparir apparirà"MSDC", "MSDC", che significa che il dispositivo può essere utilizzato come un disco rigido mobile**, **e se si preme il pulsante di scatto**, **apparir apparirapparirà"PC CAM" che si può usare solo per regolare regolare la messa <sup>a</sup> fuoco, <sup>e</sup> non ha altre funzion funzionfunzioni.**

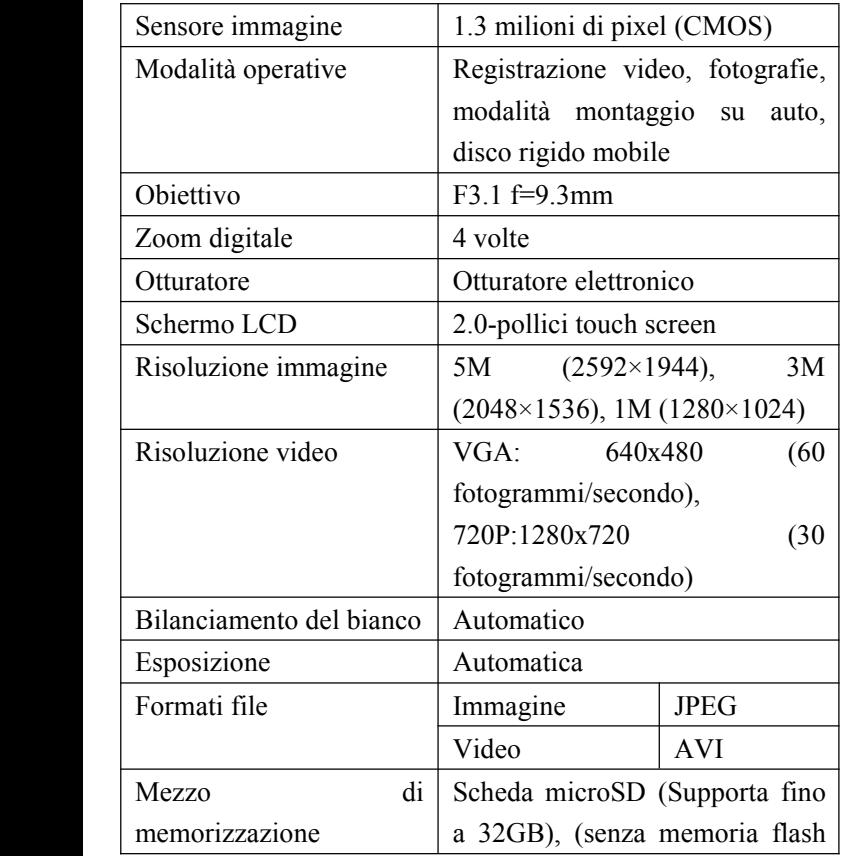

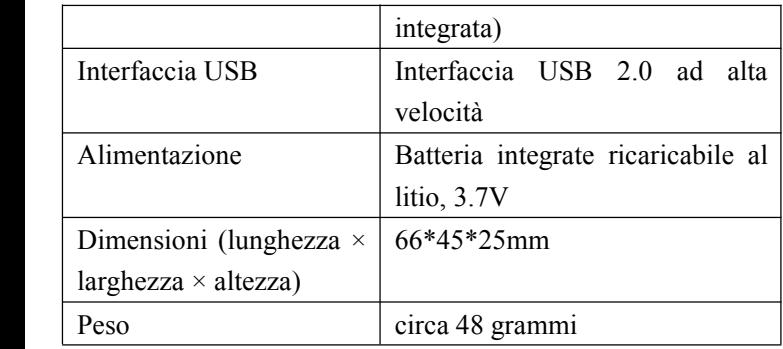

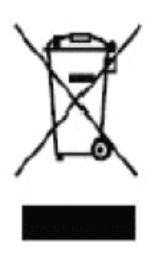

Questo simbolo indica che il prodotto elettronico <sup>o</sup> la batteria non devono essere smaltiti in Europa come rifiuti generali domestici. Per garantire il corretto trattamento dei rifiuti per il prodotto <sup>e</sup> per le batterie, smaltirli in conformità <sup>a</sup> tutte le leggi locali di requisiti per lo smaltimento di

apparecchiature elettriche <sup>o</sup> batterie. In questo modo, si contribuirà alla conservazione delle risorse naturali <sup>e</sup> <sup>a</sup> migliorare gli standard di protezione dell'ambiente nel trattamento <sup>e</sup> nello smaltimento dei rifiuti di apparecchiature elettriche.

(Direttiva sullo Smaltimento di Apparecchiature Elettriche ed

#### Elettroniche).

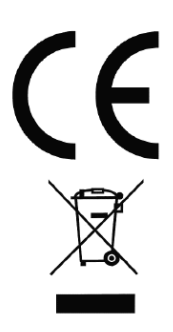

In conformità con le seguenti direttive: 2004/108/CE Compatibilità elettromagnetica Questo prodotto è stato valutato considerando le seguenti norme: EN 55022:2006+A1:2007 EN 55024:1998+A1:2001+A2:2003 EN 61000-3-2:2006 EN 61000-3-3:2008

Per maggiori informazioni si prega di consultare la nostra pagina Web%

www.mpmaneurope.com

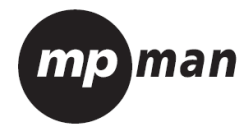

# MPCS1

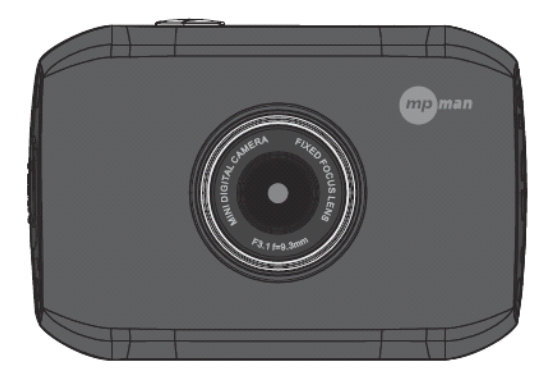

#### **Montage Accessoires**

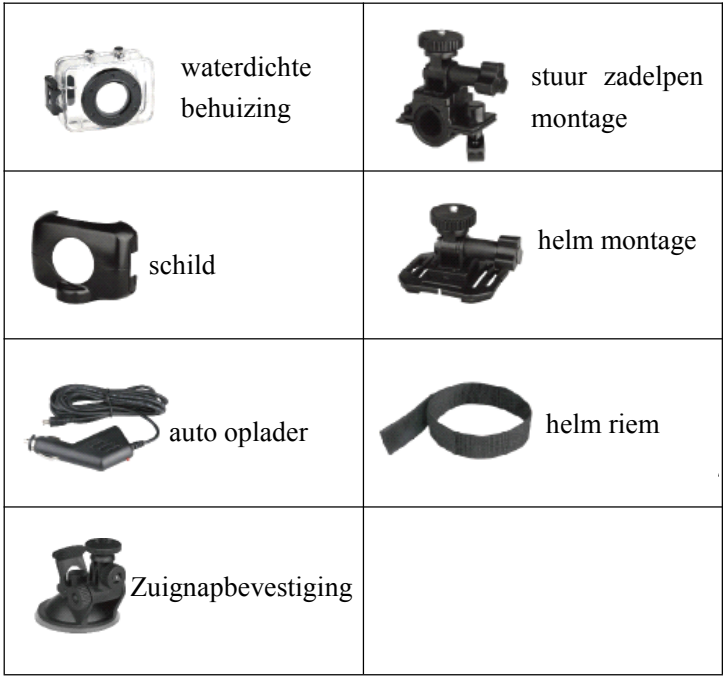

## **Gebruiksaanwijzing Gebruiksaanwijzing**

moto / fiets spor<sup>t</sup> editie

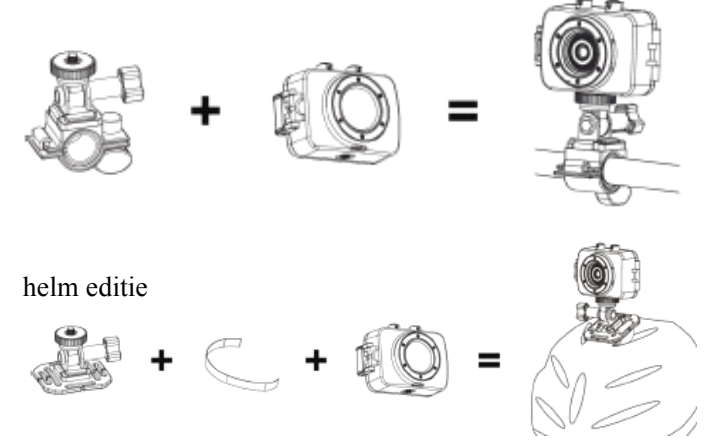

## autorijden videorecorder editie

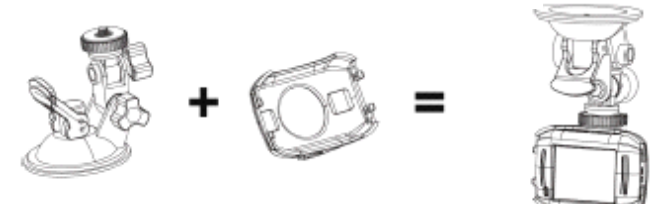

#### $$

Deze gebruikershandleiding verwijst naar de meest recente informatie die we hadden toen deze handleiding werd gemaakt. De schermweergave en illustraties worden gebruikt in deze handleiding voor het doel van de invoering van de details van deze digitale camera in een meer specifieke en directe manier. Verschil ontstaan tussen deze displays en afbeeldingen en de digitale camera daadwerkelijk beschikbaar zijn voor <sup>u</sup> als gevolg van verschil in technologische ontwikkeling en de productie batch, waaronder geval wordt de werkelijke functies van dit videocamera prevaleren.

#### **Aankondigingen Aankondigingen**

Lees de Aankondigingen voordat <sup>u</sup> deze videocamera voor een goede en veilige

werking, teneinde optimale prestaties inbeweging zetten en verlengt de levensduur.

De videocamera niet direct blootstellen aan de zon, noch richt de lens aan direct zonlicht.

Anders kan de beeldsensor van de camera worden beschadigd.

Zorg goed voor de videocamera en voorkom dat water of zand deeltjes niet binnendringen van de videocamera wanneer deze wordt gebruikt op het strand of water, aangezien water,

zand, stof of componen<sup>t</sup> met zout de videocamera kan beschadigen.

Houd de videocamera verontreinigde vrij van stof en chemische stoffen. Plaats het in een koele,

droge en goed geventileerde plaats. Gebruik de videocamera niet in een hoge temperatuur, vochtig of stoffige plek.

Controleer of de videocamera nog normaal kan functioneren alvorens gebruik.

Als vuil of vlekken wordt verzameld op de videocamera of op de lens, gebruik zachte, schone en droge doek om het voorzichtig weg te vegen. Als de videocamera of de lens zand deeltjes heeft, blaas ze voorzichtig weg. Gebruik geen doek om willekeurig af tevegen. Anders kan het krassen op het oppervlak van de videocamera of de lens.

Als het nodig is om camera oppervlak schoon te maken, het zand stof dat zich op dit oppervlak eerst weg blazen, en veeg de camera met doek of tissue van toepassing op optische apparatuur. Gebruik reinigingsmiddel van video camera voor het afvegen indien nodig. Gebruik geen organische oplosmiddelen om de videocamera schoon te maken.

Lensoppervlak niet met de vingers aanraken.

Maak een backup van de gegevens als de geheugenkaart in

deze video camera wordt gebruikt voor de eerste keer.

De extern geïnstalleerde geheugenkaarten zijn vervaardigd uit nauwkeurige elektronische

componenten. Gegevens kunnen verloren gaan of beschadigd raken onder de volgende omstandigheden:

1. Onjuist gebruik van de geheugenkaart.

2. De geheugenkaart is gebogen, gevallen of botsing.

3. Plaatsen onder hoge temperaturen of vochtige omgeving of direct blootstelling aan de zon.

4. Elektrostatische of elektromagnetische veld bestaat rondom de geheugenkaart.

5. Deze geheugenkaart wordt uitgenomen of voeding wordt onderbroken wanneer de video camera of computer is aangesloten op de geheugenkaart (bijv. tijdens het lezen, schrijven en formateren).

6. Het aanraken van de metalen contactoppervlak van de geheugenkaart met de vingers of met metalen materialen.

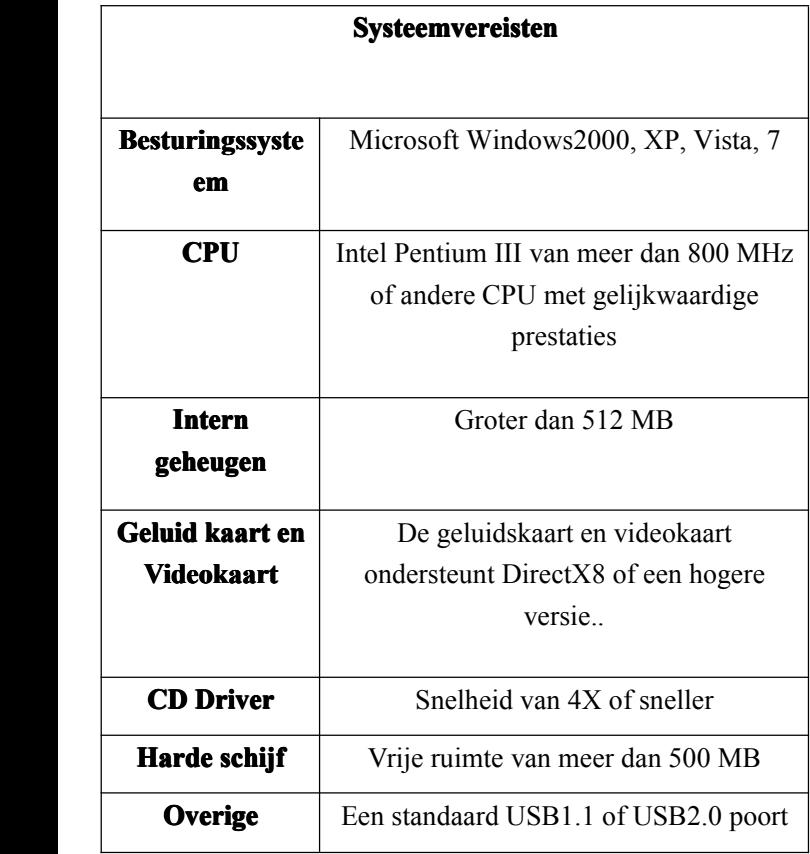

## Inleiding tot Uiterlijk en Toetsenbord

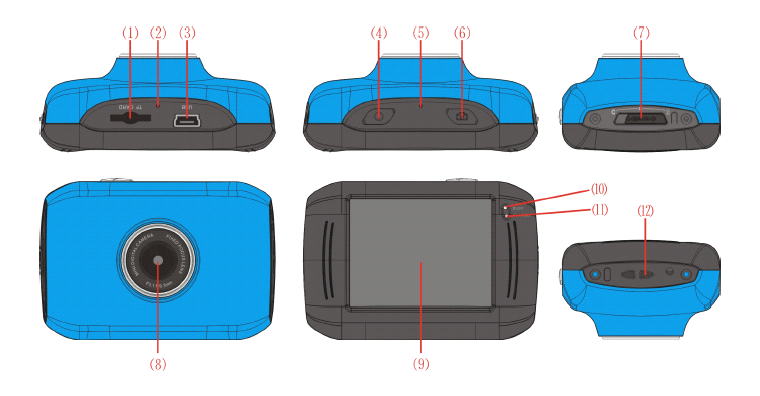

- ⑴ Geheugenkaartsleuf
- ⑵ Reset
- ⑶ USB sleuf
- ⑷ Uit knop
- ⑸ MIC
- ⑹ Sluiterknop
- ⑺ Modusschakelaar
- ⑻ Lens
- ⑼ LCD TFT
- ⑽ Werkende Indicatielampje
- ⑾ Indicatielampje voor het opladen
- ⑿ Polsband vetergaatje

## **Gebruik Gebruik**

## **1. Laad de ingebouwde ingebouwdelithiumbatterij lithiumbatterijlithiumbatterijlithiumbatterijop**

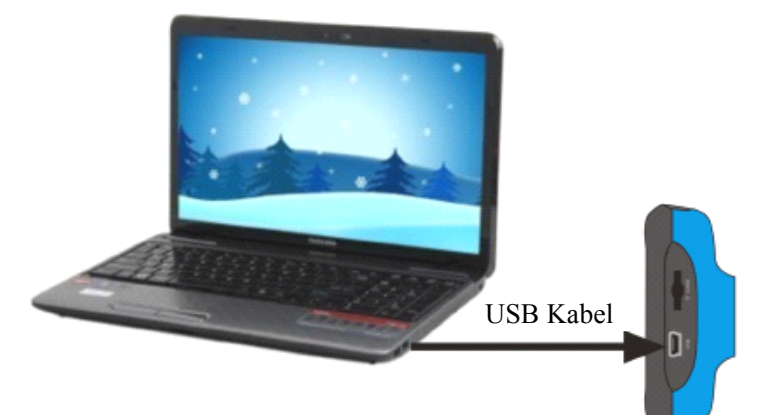

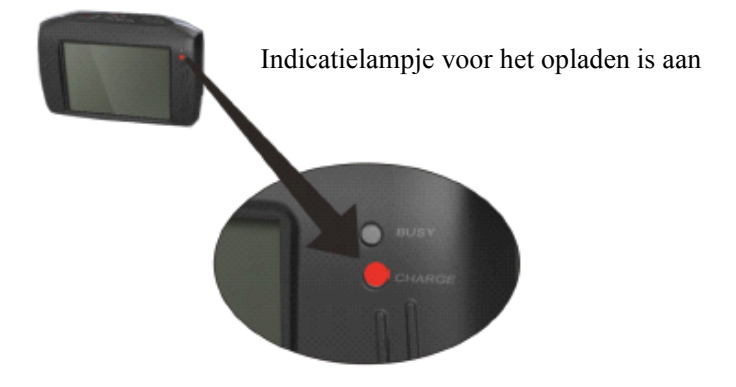

Sluit de videocamera met de computer voor het opladen is uitgeschakeld wanneer. de indicator

licht voor het opladen is op dit moment en zal af zijn na het opladen. In het algemeen kan het

volledig opgeladen na 2-4 uur.

## **2. Het gebruik gebruikgebruikgebruik van Memory Card**

1. Duw de geheugenkaart in de kaartsleuf volgens de concave belettering naast de sleuf van de geheugenkaart totdat deze volledig is geplaatst.

2. Tot het afsluiten van de geheugenkaart, drukt <sup>u</sup> voorzichtig op het einde van de geheugenkaart naar binnen en het zal pop-up.

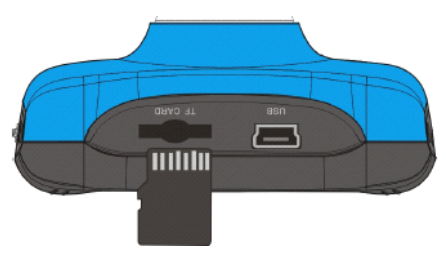

**Opmerking:** Geen **ingebouwde** geheugen beschikbaar in **deze videocamera. videocamera.Zorgervoor dat <sup>u</sup> de geheugenkaart plaatst voor het gebruik**.

## **3. Opstarten Opstarten/ Afsluiten Afsluiten**

3.1. Opstarten: Druk op de Uit knop gedurende 3 seconden, het scherm wordt weergegeven en de camera is ingeschakeld.

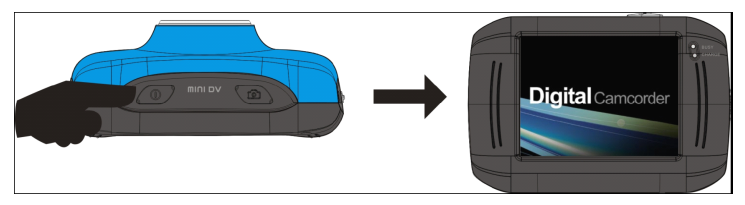

3.2. Afsluiten: Druk op de Uit knop, en de camera wordt uitgeschakeld.

Automatische uitschakeling: wanneer de inactieve tijd van de videocamera de tijd voor automatische uitschakeling heeft bereikt, zal hij automatisch worden uitgeschakeld om energie te besparen. De standaardtijd van deze camera voor automatische uitschakeling is 5 minuten.

3.3. Afsluiten in geval van tekort aan stroom: wanneer de stroom van de batterij niet voldoende is, zal op het LCD scherm een lege baterij pictogram worden weergegeven. Op tijd opladen. Wanneer indicatielampje rood wordt en trilt, zal de videocamera automatisch worden uigeschakeld.

#### **4. Conversie Conversietussen Functie FunctieFunctie Modes**

Er zijn drie modi beschikbaar voor deze video camera,bijv. foto's maken modus, video opname modus en

voertuiggemonteerde modus. Conversie is beschikbaar via de schakelaar na het opstarten.

Foto's maken modus: foto's kunnen worden gemaakt;

Video opname modus: videos kunnen worden opgenomen; Voertuig gemonteerde modus: videoband kunnen worden

opgenomen.

(een sectie elke 5 minuten)

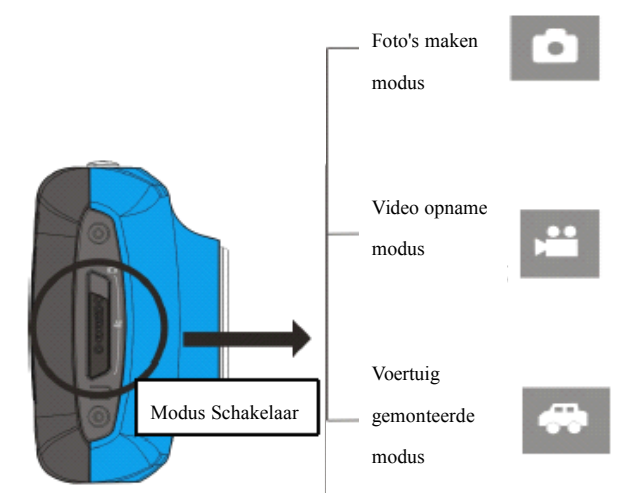

## **5. Indicatielampje Indicatielampje**

**Drukke licht:** als de camera bezig is (zoals het opnemen van een film, het nemen van foto's, automatische off-screen), zal de drukke licht aan gaan.

**Oplaadlampje:** als het licht aan is voor een lange tijd, wordt de gebruiker gevraagd om de camera op te laden.

### **6. Video opname modus**

Wanneer de functie wordt ingeschakeld om video opname modus, eenmaal op de sluiterknop drukken of klikt <sup>u</sup> eenmaal midden op het LCD om de opname te starten op voorvertoning staat, druk nogmaals op de sluiterknop als <sup>u</sup> wilt stoppen met opnemen, en de camera zal ook stoppen met opnemen, automatisch wanneer de geheugenkaart vol of de stroom onvoldoende is.

1. **00:12:18: 00:12:18:**Timer betekent dat de video-opname kan nog 12 minuten en 18 seconden duren.

2. : pictogram vertegenwoordigt de videocamera

in de video opname modus.

 $3\sqrt{10}$ : video opname grootte, klik op dit pictogram en u kunt kiezen tusen 720P/VGA.

4. betekent dat de geheugenkaart op dit moment is geplaatst.

 $\vert$ : digitale zoom pictogram, klik erop en hem te vergroten.

 $\frac{1}{k}$  digitale zoom pictogram, klik erop om hem te verkleinen.

7. : visuele sluiter, raak de zichtbare beeld aan voor het nemen van foto's of het recorden.

8. **in batterijpictogram**, geeft de status van de batterij aan.

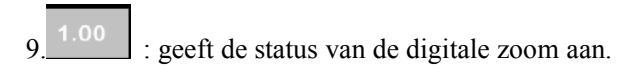

: Klik op dit pictogram om over te schakelen naar de Weergave functie.

**INCET**. Klik op dit pictogram om de datum en tijd in te stellen, afgewerkt instelling en druk op sluiter toets om te bevestigen.

## **7. Foto's maken modus:**

**Zet de modusschakelaar modusschakelaarmodusschakelaarmodusschakelaarinop foto maken modus en druk op de sluiterknop sluiterknopof klik eenmaal midden op het LCD-scherm LCD-scherm LCD-schermLCD-scherm in de voorvertoning staat om een foto te maken:**

1 **0/1234:** Teller, met vermelding van huidige aantal genomen foto's/ aantal foto's nog te worden genomen.

2 : pictogram geeft aan dat de camera in de foto maken modus is.

 $\frac{1 \text{M}}{2}$  : video grootte, klik op dit pictogram om de foto

resolutie

te selecteren.

 $4\hat{ }$  : betekent dat de geheugenkaart op dit moment is

geplaatst.

 $\frac{1}{5}$   $\frac{1}{2}$  digitale zoom pictogram, klik erop en hem te vergroten.

 $\epsilon$  digitale zoom pictogram, klik erop om hem te verkleinen.

7 : visuele sluiter, raak de zichtbare beeld aan voor het nemen van foto's of het recorden.

8 **: batterijpictogram**, geeft de status van de batterij aan.

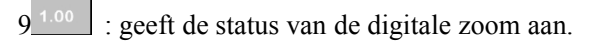

10 **in South Exercise 10**: Klik op dit pictogram om over te schakelen naar de Weergave functie.

11 SET : Klik op dit pictogram om de datum en tijd in te stellen, afgewerkt instelling en druk op sluiter toets om te bevestigen.

#### **8 Voertuig Voertuiggemonteerde modus:**

Zet de functieschakelaar naar voertuig gemonteerde modus, druk de sluiterknop of klik eenmaal midden op het LCD scherm in de voorvertoning staat om de opname te starten, sla een segmen<sup>t</sup> op na het opnemen van elke 5 minuten, start daarna met het opnemen de volgende segmen<sup>t</sup> van video. Wanneer de geheugenkaart vol is, zal de eerste videosegment worden verwijderd om de desbetreffende ruimte voor continu opnemen vrij te maken.

1 00:12:18 Timer betekent dat de video-opname kan nog 12 minuten en 18 seconden duren.

2 : : pictogram geeft aan dat de camera in de voertuig gemonteerde modus is.

3 : video grootte, klik op dit pictogram om 720P, VGA selecteren.

: betekent dat de geheugenkaart op dit moment is geplaatst.

 $\frac{1}{2}$ : digitale zoom pictogram, klik erop en hem te vergroten.

 $\mathbb{R}$  digitale zoom pictogram, klik erop om hem te verkleinen.

: visuele sluiter, raak de zichtbare beeld aan voor het nemen van foto's of het recorden.

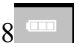

8 : batterijpictogram, geeft de status van de batterij aan.

9 : geeft de status van de digitale zoom aan.

10 **in Figure 10** : Klik op dit pictogram om over te schakelen naar de Weergave functie.

11 **SET**: Klik op dit pictogram om de datum en tijd in te stellen, afgewerkt instelling en druk op sluiter toets om te bevestigen.

## **Let op: het scherm zal automatisch worden uitgeschakeld uitgeschakeld tijdens tijdens het recorden recorden recordenrecordenom stroom te besparen, besparen, de gebruiker kan** op de Uit knop drukken om het scherm te starten en te **herstellen.**

## **9 Weergave modus:**

**9.1** Na het opstarten van en het openen van de voorvertoning staat, klik op de weergave pictogram () op de rechter benedenhoek van het LCD-scherm om over te schakelen naar de weergavefunctie:

Klik

 $1^{|\text{AVI}|}$  : geeft aan dat huidige bestand een AVI-videobestand is.

 $\frac{1}{2}$  geeft aan dat er een bestand in de huidige map is/een bestand in totaal.

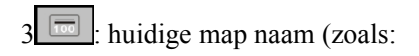

## I:\DCIM\100MEDIA

I: is de verwisselbare schijf van het apparaat).

4 : Betekent dat door het klikken kunt <sup>u</sup> bestanden voorwaarts selecteren

5 : Betekent dat door het klikken kunt <sup>u</sup> bestanden

achterwaarts selecteren.

6 : Betekent het klikken kan de verwijdering van het huidige bestand plaatje te bevestigen activeren.

1 : Betekent dat klikken kunt de huidige videoclips af te spelen.

8 : Betekent dat klikken terug kan schakelen naar de vorige foto modus (video modus).

#### **9.2 Filmclips Filmclips afspelen afspelenafspelen afspelen:**

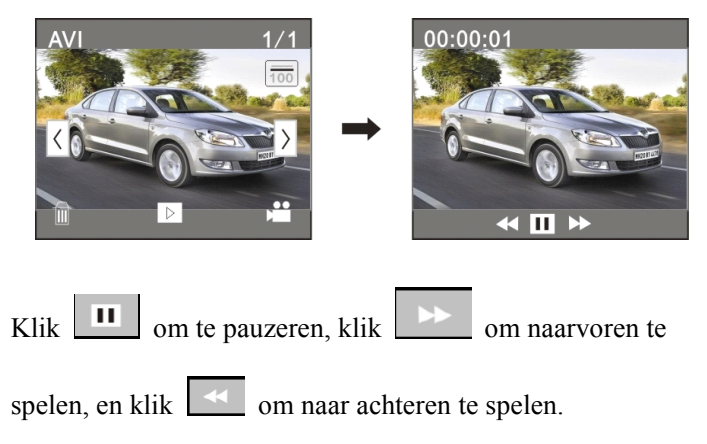

#### **9.3 Verwijderen van bestanden bestanden:**

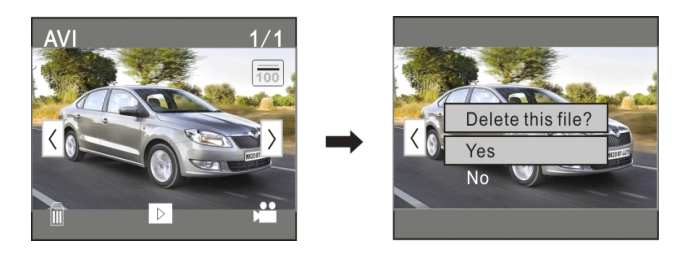

Klik op Ja om het huidige bestand onmiddellijk te verwijderen, of klik op Nee om het verzoek van de wissen te annuleren.

## **Toepassen op de pc**

Aansluiten op pc

De camera is voorzien van de plug and play functie. Sluit het apparaa<sup>t</sup> aan op de

computer met een USB lijn onder het schakelen op staat, dan zal het worden omgeschakeld naar de verplaatsbare harde schijf modus.

Pictogram van de verwisselbare schijf verschijnt op het venster van "mijn computer". Foto's / video's die <sup>u</sup> hebt genomen, worden opgeslagen in de map I:\DCIM\100MEDIA (I is de verwisselbare schijf van dit apparaat) in de verwisselbare schijf. Bestanden die zijn opgenomen in voertuig gemonteerde modus worden opgeslagen in I:\DCIM\RECORDER.

Genoteerd: wanneer aangesloten op de computer, verschijnt<br>"MSDC" wat betekent dat het kan worden gebruikt als een **beweegbare beweegbareharde schijf, en als <sup>u</sup> op sluitertoets drukt, verschijnt verschijnt"PC CAM" die alleen kan worden gebruikt om de scherpstelling scherpstelling aan te passen, en het heeft geen functie functiefunctie.**

## **Technische Technischegegevens gegevens**

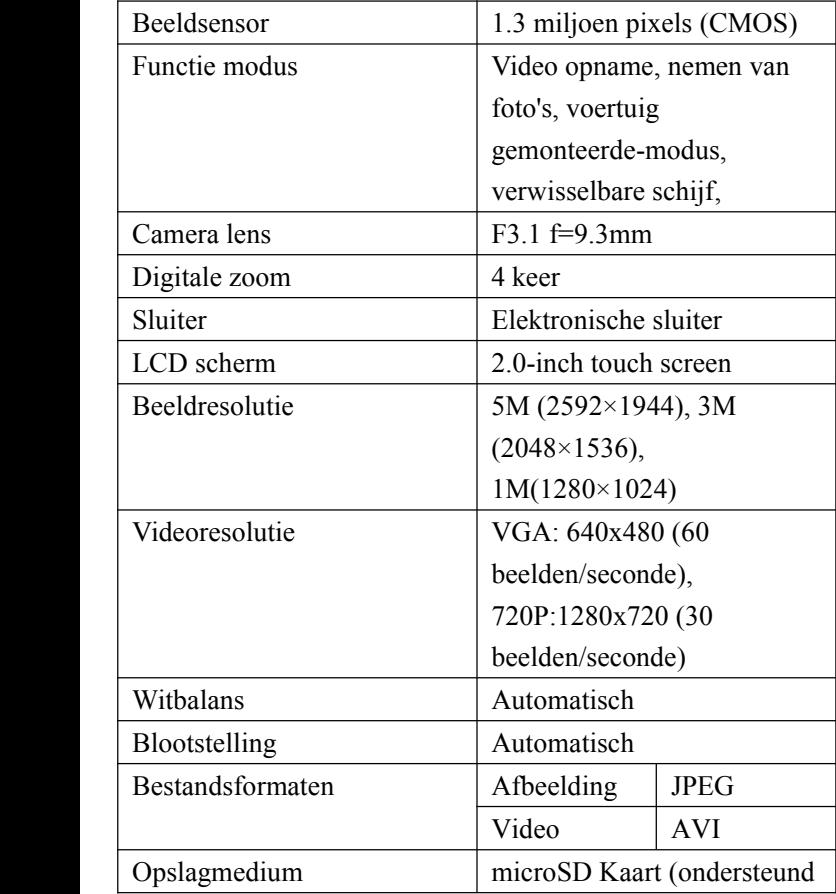

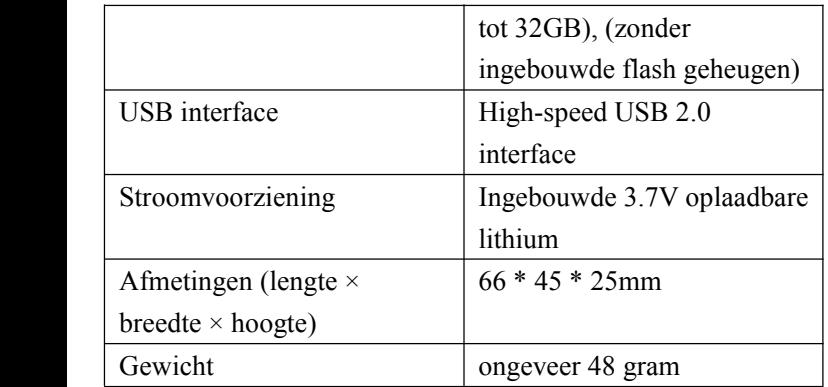

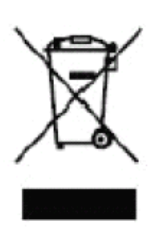

Dit symbool geeft aan dat het betreffende elektrische product

of de batterij niet mag worden weggegooid als algemeen huishoudelijk afval in Europa. Om de juiste afval te waarborgen en het behandelen van het product en de batterij, dan moet <sup>u</sup> deze doen in overeenstemming met de

relevante plaatselijke wetten voor het verwijderen van elektrische apparatuur of batterijen. Door dit te doen, zult <sup>u</sup> helpen de natuurlijke hulpbronnen te beschermen en de normen van verbetering bescherming van het milieu in de behandeling en verwijderen van elektrisch afval (Afgedankte Elektrische en Elektronische Apparaten, AEEA)

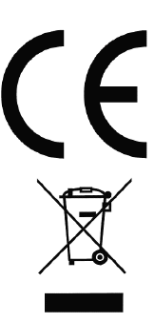

In overeenstemming met de volgende toepasselijke richtlijnen: 2004/108/EG Elektromagnetische Compatibiliteit Dit product is beoordeeld op basis van de volgende toepasselijke normen:

EN 55022:2006 + A1: 2007

EN 55024:1998 + A1: 2001 + A2: 2003

EN 61000-3-2:2006

EN 61000-3-3:2008

Voor meer informatie bezoek onze website%

www.mpmaneurope.com

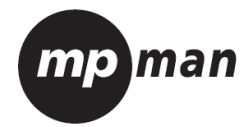

# MPCS1

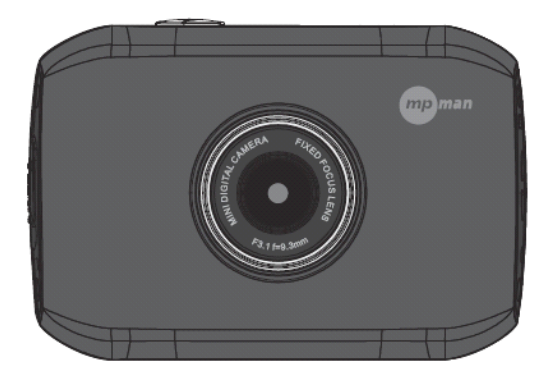
### **Acessório de montagem montagem**

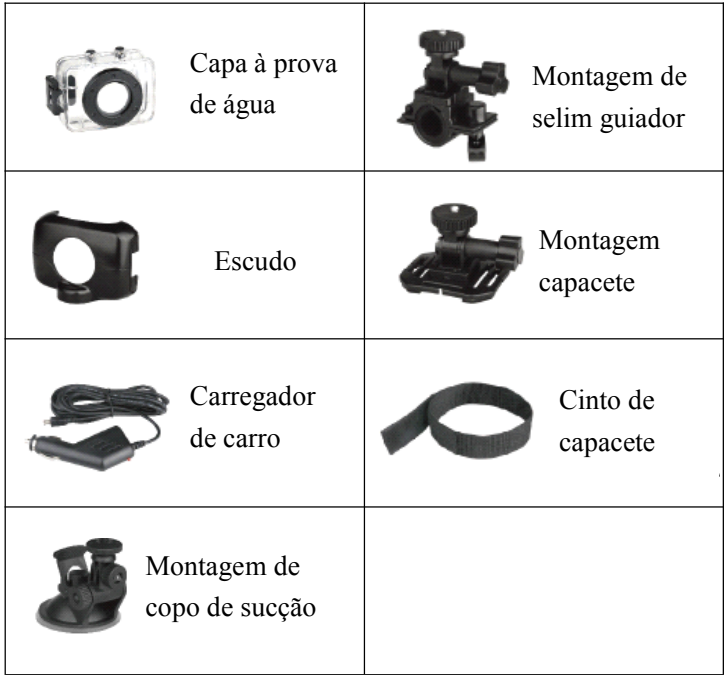

### **Guia do Utilizador UtilizadorRápido**

Edição moto/bicicleta

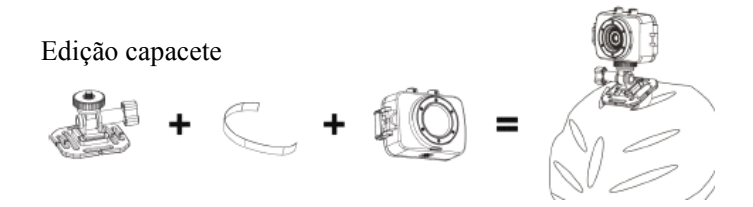

Edição de gravador de carro

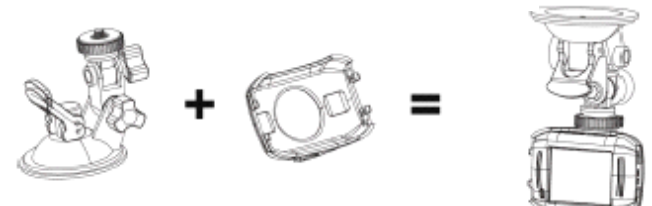

#### **Função**

Este manual do utilizador referiu-se às últimas informações que tínhamos quando este manual foi escrito. O ecrã e ilustrações são utilizados neste manual com <sup>o</sup> propósito de introduzir detalhes desta câmara digital de forma mais específica <sup>e</sup> directa. Diferenças poderão surgir entre estes ecrãs <sup>e</sup> ilustrações <sup>e</sup> <sup>a</sup> câmara digital actual disponível devido ao desenvolvimento tecnológico <sup>e</sup> lote de produção, em que caso, as funções actuais desta câmara de vídeo devem prevalecer.

#### **Avisos**

Leia os Avisos cuidadosamente antes de utilizar esta câmara de vídeo para sua operação apropriada <sup>e</sup> segura, assim como para trazer <sup>a</sup> melhor execução na reprodução <sup>e</sup> extender <sup>o</sup> seu tempo de utilização.

Não exponha <sup>a</sup> câmara de video à luz solar directa, nem aponte <sup>a</sup> lente para <sup>o</sup> sol. Caso contrário, <sup>o</sup> sensor de imagem poderá ser danificado.

Tenha cuidado com <sup>a</sup> câmara <sup>e</sup> previna água <sup>e</sup> partículas de areia de entrarem quando esta está <sup>a</sup> ser utilizada na praia ou água, uma vez que <sup>a</sup> água, partículas de areia, sujidade ou componentes que contenham sal poderão danificar <sup>a</sup> câmara.

Mantenha <sup>a</sup> câmara livre de sujidade <sup>e</sup> materiais químicos.

Coloque-a num local fresco, seco <sup>e</sup> bem ventilado. Não coloque <sup>a</sup> câmara em locais com alta temperature, humidade ou sujos.

Verifique se <sup>a</sup> câmara de video pode operar normalmente antes de utilizar.

Se sujidade ou manchas forem acumuladas na câmara ou lente, utilize um pano suave, limpe <sup>e</sup> seco para limpar suavemente. Se <sup>a</sup> câmara ou <sup>a</sup> lente estiver manchada com partículas de areia, sopre-as gentilmente. Não utilize panos para limpar arbitrariamente. Caso contrário, poderá riscar a superfície da câmara ou <sup>a</sup> lente.

Se for necessário limpar <sup>a</sup> superfície da câmara, primeiro sopre <sup>a</sup> sujidade de areia acumulada, <sup>e</sup> de seguida limpe <sup>a</sup> câmara gentilmente com um pano ou lenço aplicável para equipamentos ópticos. Utilize agentes de limpeza para câmaras de vídeo para limpar se necessário. Não utilize solventes orgânicos para limpar <sup>a</sup> câmara.

Não toque na superfície da lente com os dedos.

Faça uma cópia de segurança dos dados se <sup>o</sup> cartão de memória de dentro desta câmara é utilizado pela primeira vez.

Os cartões de memória instalados externamente são fabricados <sup>a</sup> partir de componentes electrónicos precisos. Dados poderão ser perdidos ou danificados sob as seguintes circunstâncias:

4

- 1. Utilização imprópria do cartão de memória.
- 2. O cartão de memória é dobrado, deixado cair ou pisado.
- 3. Colocado sob alta temperature ou ambiente húmido ou exposto à luz solar directa.

4. Campo electroestático ou electromagnético exitente à volta do cartão.

5. Este cartão de memória foi retirado ou <sup>a</sup> fonte de alimentação foi cortada quando esta câmara de vídeo ou computador estavam conectados ao cartão (por ex. durante leitura, escrita, <sup>e</sup> formatação).

6. Toque na superfície de contacte de metal do cartão com os dedos ou materiais de metal.

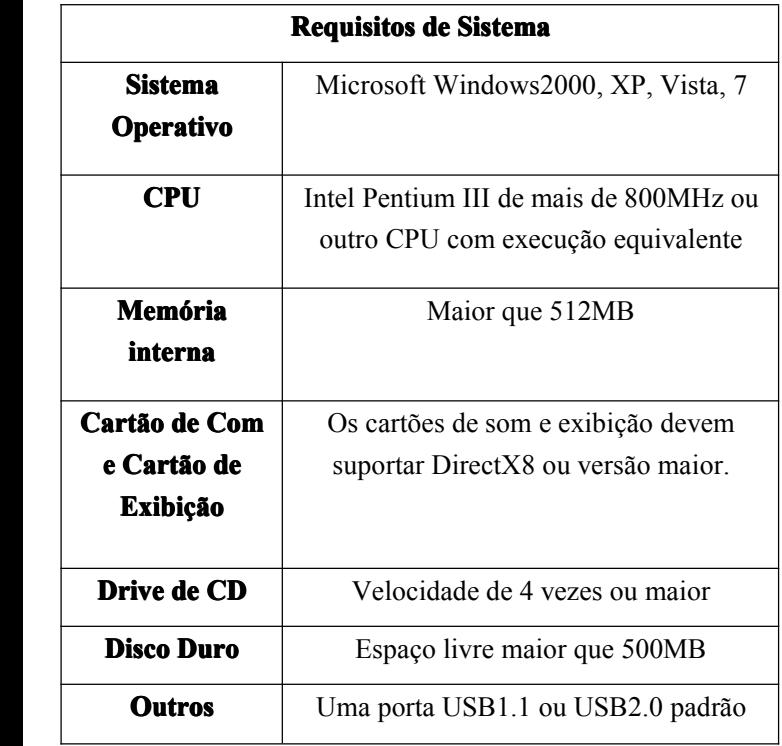

#### **Introdu Introduçã<sup>o</sup> à Aparência <sup>e</sup> Teclado Teclado**

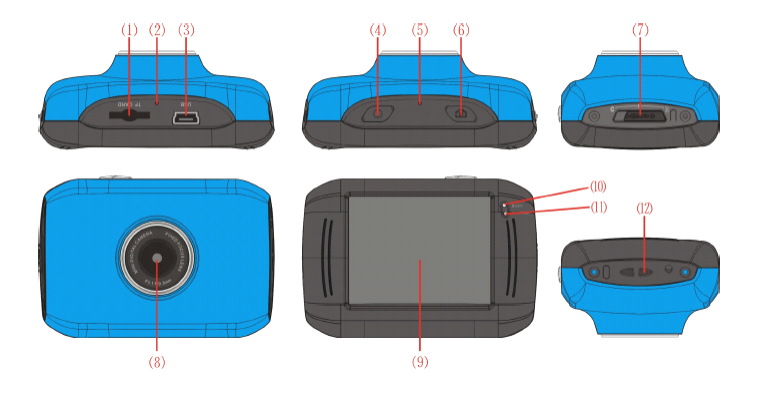

- ⑴Ranhura de cartão de
- memória
- ⑵Reiniciar
- ⑶Entrada USB
- ⑷Botão de alimentação
- ⑸MIC
- ⑹Botão desligar
- ⑺Interruptor de modo:
- ⑻Lente
- $(9)$ LCD TFT
- ⑽Luz indicadora de funcionamento
- ⑾Luz indicadora de carregamento
- ⑿ Ilhó de fita de pulso

### $$

### **1. Carregue Carreguea bateria bateriade lítio incorporada incorporada**

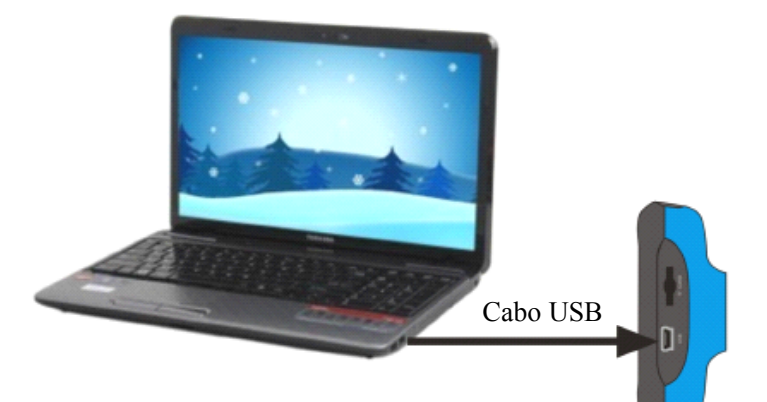

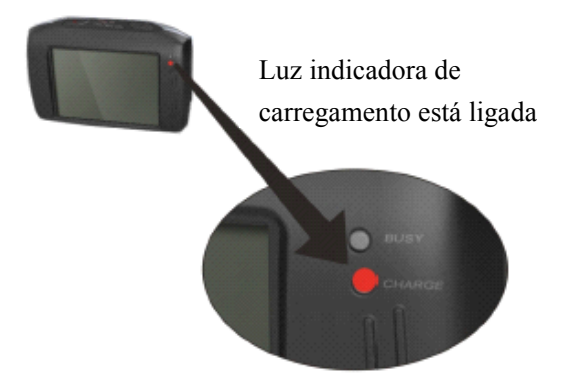

Conecte <sup>a</sup> câmara de vídeo com <sup>o</sup> computador para carregamento no estado desligado. A luz indicadora de carregamento ligar-se-á <sup>e</sup> desligar-se-á após terminar <sup>o</sup> carregamento. No geral, pode ser carregado após 2-4 horas.

# **2. Utiliza Utilização do cartão de memória**

1. Empurre <sup>o</sup> cartão de meória para <sup>a</sup> ranhura de cartão de acordo com <sup>a</sup> inscrição côncava ao lado da ranhura de cartão até estar completamente inserido.

2. Para retirar <sup>o</sup> cartão de memória, pressione gentilmente <sup>o</sup> fim do cartão para dentro <sup>e</sup> este sairá.

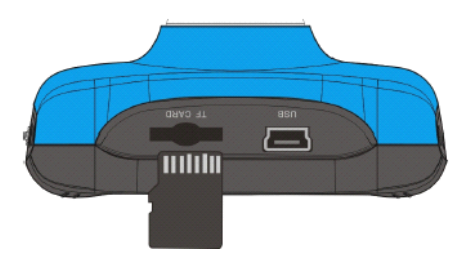

**Nota: Memória incorporada incorporada não está disponível para esta câmara** de vídeo. Certifique-se que insere o cartão de **memória** antes de utilizar.

### **3. Iniciar/Encerrar Iniciar/Encerrar**

3.1 Iniciar: Pressione <sup>o</sup> botão POWER durante 3 segundos, <sup>o</sup> ecrã é exibido <sup>e</sup> <sup>a</sup> câmara está ligada.

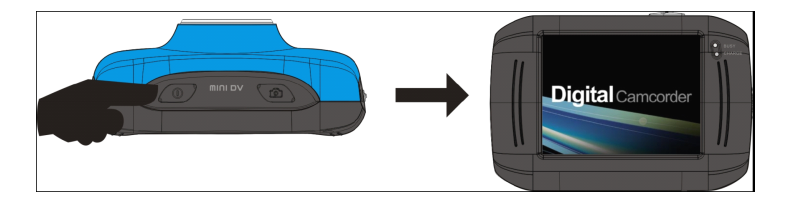

3.2. Encerramento: Pressione <sup>a</sup> tecla POWER, <sup>e</sup> <sup>a</sup> câmara será desligada.

Encerramento automático: quando <sup>o</sup> tempo de suspensão da câmara chegar ao tempo de encerramento automático, será encerrada automaticamente para poupança de energia. O tempo padrão para esta câmara é de 5 minutos.

3.3. Encerramento devido <sup>a</sup> falta de energia: quando <sup>a</sup> energia da bateria é insuficiente, <sup>o</sup> ecrã LCD exibirá <sup>o</sup> ícone de energia fraca. Volte <sup>a</sup> carregar. Quando <sup>a</sup> luz indicadora ficar vermelha <sup>e</sup> <sup>a</sup> piscar, <sup>a</sup> câmara de video desligar-se-á automaticamente

## **4. Convers ConversConversãoentre Modos de Função**

Três modos estão disponíveis para esta câmara, por exemplo, modo de fotografar, modo de gravação de vídeo, modo de montagem de veículo. A conversão está disponível via interruptor de modo após início.

Modo de fotografar: imagens podem ser tiradas;

Modo de gravação de vídeo: vídeo pode ser gravado;

Modo de montagem de veículo: fita de vídeo pode ser gravada. (uma secção <sup>a</sup> cada 5 minutos)

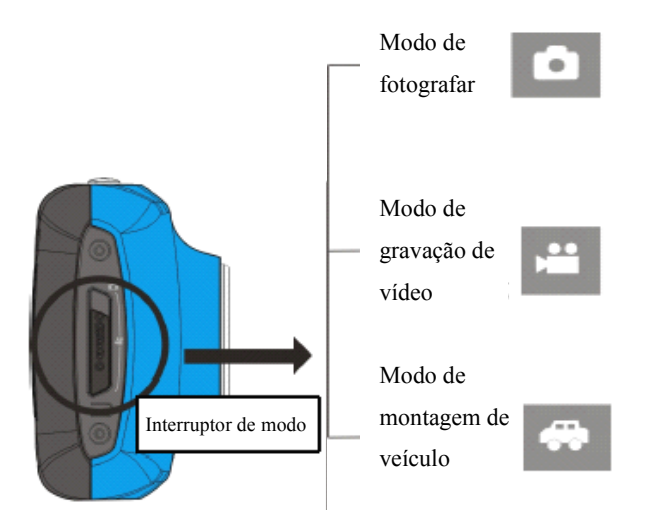

## **5. Luz indicadora indicadora**

**Luz de ocupado: ocupado:** quando <sup>a</sup> câmara está ocupada (como, <sup>a</sup> gravar um filme, <sup>a</sup> tirar fotos, forade ecrã automático), <sup>a</sup> luz de ocupado estará ligada.

**Luz de carregamento:** quando a luz está ligada por muito tempo, significa que <sup>a</sup> câmara está <sup>a</sup> carregar.

### **6. Modo de gravação de vídeo**

Quando <sup>o</sup> interruptor de modo está ligado para modo de gravação de vídeo, pressione uma vez <sup>o</sup> botão desligar ou clique uma vez no centro do LCD para inicar <sup>a</sup> gravação sob estado de pré-visualização; pressione <sup>o</sup> botão desligar novamente se desejar parar <sup>a</sup> gravação. A câmara também parará de gravar automaticamente quando <sup>o</sup> cartão de memória estiver cheio ou <sup>a</sup> bateria não é suficiente.

1 **00:12:18:** O cronómetro significa que a gravação de vídeo ainda pode durar 12 minutos <sup>e</sup> 18 segundos

2 : ícone de modo, representa que <sup>a</sup> câmara está em modo De gravação de vídeo.

 $\overline{30}$  : tamanho do vídeo, clique neste ícone para escolher entre 720P/VGA.

 $\cdot$ significa que o cartão de memória é inserido .

5 : ícone de zoom digital, clique <sup>e</sup> aumente.

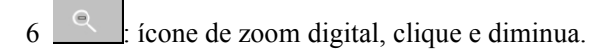

7 : obstruidor visual, toque nesta moldura invisível para fotografar ou gravar

8 : ícone de bateria, representa <sup>o</sup> estado de energia da

bateria.

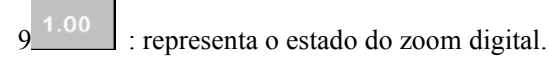

: clique neste ícone para mudar para o modo de reprodução.

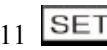

SET : clique neste ícone para definir a data e a hora,

assim que terminar <sup>a</sup> definição, pressione <sup>a</sup> tecla de desligar para confirmar.

# **7 Mogo de fotografia: fotografia:fotografia:**

# **Mude <sup>o</sup> modo para <sup>o</sup> de Fotografar, Fotografar, pressione <sup>o</sup> botão de**

# **desligar desligar ou clique no centro do LCD assim que estiver estiverno estado de pré-visualiza -visualiza -visualização de fotografia: fotografia:fotografia:**

1 **0/1234: 0/1234:** Contador, indica <sup>o</sup> número actual de fotografias já tiradas/ número de fotografias <sup>a</sup> serem tiradas.

2 : ícone de modo, indica que <sup>a</sup> câmara está em modo de fotografar

3 : tamanho do vídeo, clique neste ícone para seleccionar <sup>a</sup> Resolução da fotografia : significa que a memória está inserida no momento

- $\pm$  ícone de zoom digital, clique para aumentar.
- $\frac{1}{2}$  icone de zoom digital, clique para diminuir.
- $\frac{1}{2}$ : obstruidor visual, toque nesta moldura visível para

fotografar ou gravar

8  $\blacksquare$ : ícone de bateria, indica o estado de energia da bateria

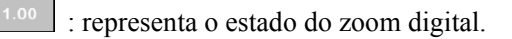

# 10 **inches** clique neste ícone para mudar para o modo de

reprodução

 $11$  SET : clique neste ícone para definir a data e hora, assim que terminar <sup>a</sup> definição, pressione <sup>a</sup> tecla de desligar para confirmar.

# **8 Modo de montagem montagemmontagemde veículo:**

Mude para <sup>o</sup> mod de montagem de veículo, pressione <sup>o</sup> botão de desligar ou clique no centro do LCD assim que estiver no estado de pré-visualização para iniciar <sup>a</sup> gravação. Guarde um segmento para gravação <sup>a</sup> cada 5 minutos, <sup>e</sup> de seguida inicia <sup>a</sup> gravação do segmento seguinte. Quando <sup>o</sup> cartão de armazenamento estiver cheio, <sup>o</sup> segmento mais velho será apagado para libertar <sup>o</sup> espaço correspondente para gravação contínua

1 00:12:18 cronómetro, indica que <sup>a</sup> câmara está em gravação há 12 minutos <sup>e</sup> 18 segundos

2 : ícone de modo, representa que <sup>a</sup> câmara está em modo de montagem de veículo

H<sub>D</sub> 3 **inches** tamanho do video, clique neste ícone para selecionar 720P, VGA.

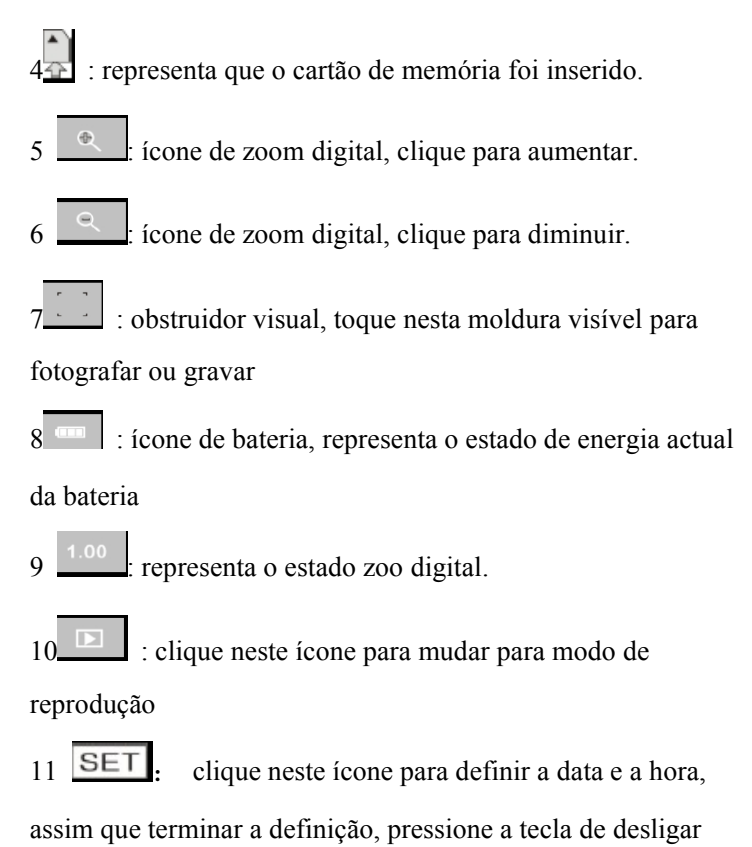

para confirmar.

**Nota: <sup>o</sup> ecrã desligar-se- desligar-se- desligar-se-á automaticamente automaticamenteautomaticamentedurante duranteo processo processoprocessoprocessode gravação para poupança de energia; energia;energia; <sup>o</sup> utilizador utilizadorpode pressionar <sup>o</sup> botão de energia energiapara iniciar <sup>o</sup> ecrã e restaurar o mesmo**

# **9 Modo de reprodu reprodu reprodução:**

**9.1** Após iniciar <sup>e</sup> entrar no estado de pré-visualização, clique no ícone () no canto inferior direito do LCD para mudar para <sup>o</sup> modo de reprodução:

Clique

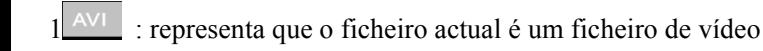

AVI

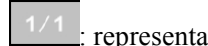

 $2 \frac{1}{1}$  representa que existe um ficheiro na pasta actual/um ficheiro no total.

3 **independent** : nome de pasta actual (como:

### I:\DCIM\100MEDIA

I: é <sup>o</sup> disco amovível do dispositivo).

4 : Significa que pode seleccionar os ficheiros da frente.

5 : Significa que pode seleccionar os ficheiros de trás.

6 : Significa que pode activar <sup>a</sup> confirmação de eliminação do ficheiro de imagem actual.

7 : Siginifica que pode reproduzir os clips de video actuais

: Significa que pode mudar para o modo anterior (modo de vídeo).

### **9.2 Reprodu ReproduReprodução de clips de filme:**

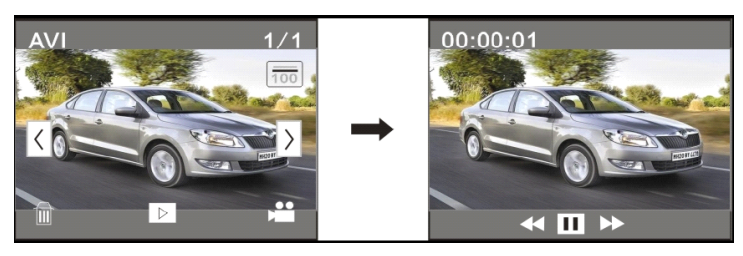

Clique em **11** para pausar a reprodução, clique em

para passar à frente, e clique em  $\sim$  para rebobinar

### **9.3 Elimina EliminaEliminação de ficheiro: ficheiro:ficheiro:ficheiro:**

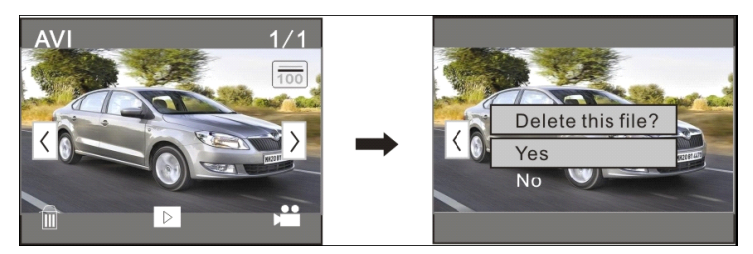

Clique em SIM para apagar <sup>o</sup> ficheiro actual imediatamente, ou clique em NÃO para cancelar <sup>o</sup> pedido de eliminação.

### $A$ *plique* ao computador *pessoal*

Conecte ao computador pessoal

A câmaraa fornece <sup>a</sup> ficha <sup>e</sup> função de reprodução. Conecte <sup>o</sup> dispositivo ao computador com <sup>a</sup> linha de USB sob <sup>o</sup> estado ligado, de seguida será mudado para <sup>o</sup> modo de disco duro amovível.

O ícone de disco amovível aparecerá na janela de "meu computador". Fotos/videos que tenha tirade são guardados na pasta I:\DCIM\100MEDIA (I é <sup>o</sup> disco amovível deste dispositivo) no disco amovível. Os ficheiros gravados no modo de montagem de veículo são gravados em I:\DCIM\RECORDER.

**Nota: quando conectado ao computador, computador,aparecer aparecerá "MSDC", <sup>o</sup> que significa significa que pode ser utilizado utilizadoutilizadoutilizadocomo disco duro amovível, <sup>e</sup> sepressionar <sup>o</sup> botão de desligar, desligar, aparecer aparecer aparecerá "PCCAM", só podendo podendo podendoser utilizado para ajustar ajustaro foco, <sup>e</sup> não temfunção.**

### **Parâmetros Técnicos**

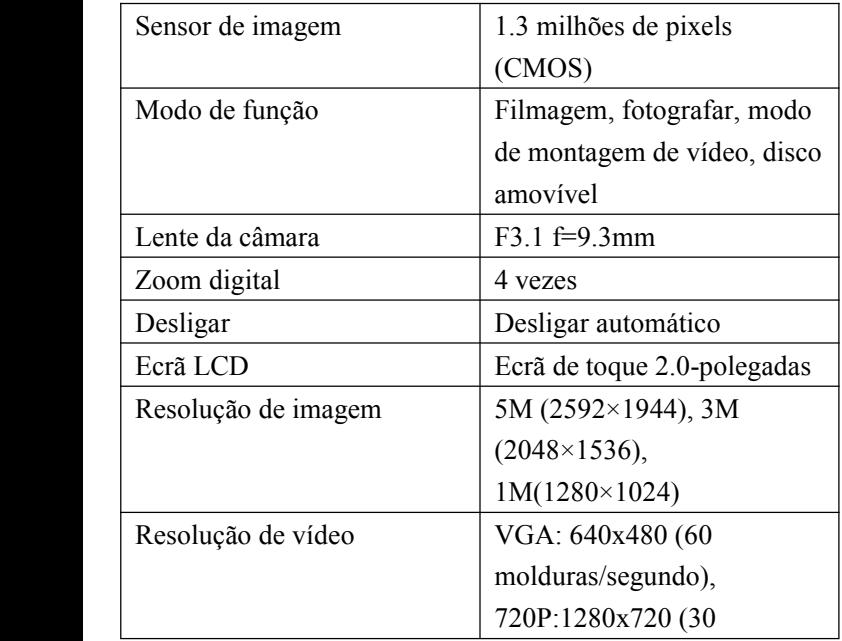

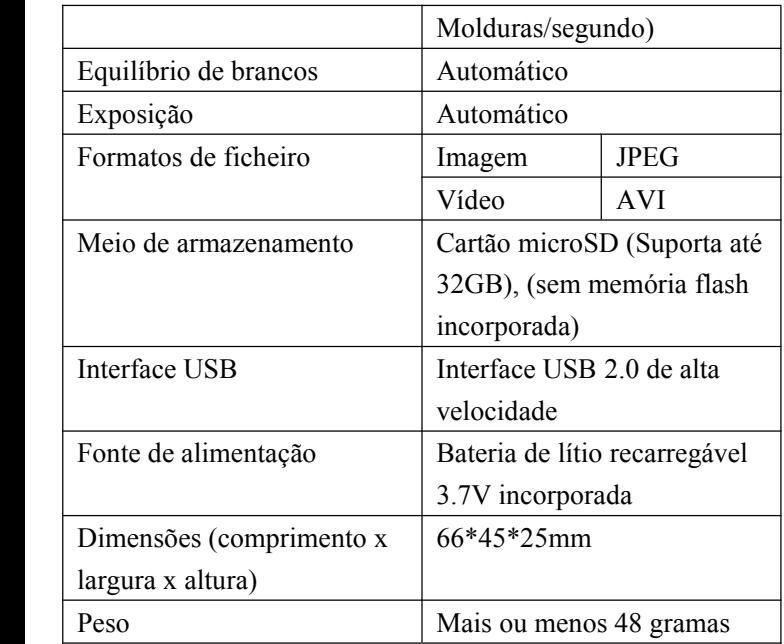

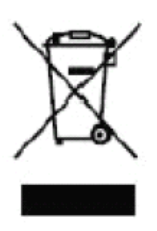

Este símbolo indica que <sup>o</sup> produto eléctrico ou bateria relevantes não devem ser deitados fora como lixo doméstico na Europa. De modo <sup>a</sup> assegurar <sup>o</sup> tratamento de lixo correcto, deite-os for <sup>a</sup> de acordo com as leis locais aplicáveis de requisito para equipamentos eléctricos ou baterias. Assim,

ajudará <sup>a</sup> conservar os recursos naturais <sup>e</sup> melhorar os padrões da protecção ambiental no tratamento de lixo eléctrico (Directiva de Lixo de Equipamentos Eléctricos <sup>e</sup> Electrónicos).

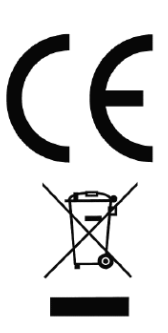

De acordo com as seguintes directivas aplicáveis: 2004/108/EC Compatibilidade Electromagnética Este produto foi avaliado contra os seguintes padrões aplicáveis: EN 55022:2006+A1:2007 EN 55024:1998+A1:2001+A2:2003

EN 61000-3-2:2006

EN 61000-3-3:2008

Para mais informações, visite <sup>o</sup> nosso Website:

www.mpmaneurope.com